# **Green** GBG Admin Panel Reference Guide

VERSION 2.11

July 2023

# Contents

| INTRO     | DUCTION                                                       | 4  |
|-----------|---------------------------------------------------------------|----|
| HOW .     | FO GET STARTED; ACCESS GREENID                                | 4  |
| Ch        | anging Your Password                                          | 5  |
| Pa        | ssword Reset                                                  | 5  |
| ADMII     | N PANEL NAVIGATION                                            | 7  |
| Registe   | ring an Individual for Verification                           | 7  |
| -         | ng for previous verifications                                 |    |
| Reviewi   | ng individual's results                                       | 10 |
| Ov        | erall Outcome States                                          | 12 |
| Ind       | ividual Source States                                         | 12 |
| ADMI      | NISTRATIVE TASKS                                              |    |
| Assistin  | g with verifications                                          | 14 |
| Manual    | verifications                                                 | 14 |
| Pending   | g Review                                                      | 16 |
| Pending   | g Status – Verifying "Document Upload"                        | 18 |
| Review    | ng Combination Source Components                              | 18 |
| Assistin  | g with Lockouts                                               | 20 |
| Reviewi   | ng Watchlist Screening Results                                | 21 |
| Review    | ng GBG Alert Results                                          | 23 |
| AUDIT     | LOG                                                           |    |
| REPOR     | RTING                                                         |    |
| Dashbo    | ard                                                           |    |
|           | ng Reporting Date Range                                       |    |
| Dashbo    | ard tables                                                    | 29 |
| 1.        | By Result                                                     | 29 |
| 2.        | By 'in progress' state                                        | 29 |
| 3.        | By interactive method                                         |    |
| 4.        | By user lockout                                               | 30 |
| 5.        | By 'verified' state                                           | 31 |
| 6.        | By number of interactive methods required to reach 'verified' | 33 |
| 7.        | By background method                                          | 33 |
| 8.        | By Watchlist source                                           | 34 |
| Billing F | Report:                                                       | 35 |
| Admin F   | Pending Review Report:                                        | 35 |
| Face co   | mparison Report                                               |    |
| IMPOF     | RTS – BATCH PROCESSING                                        |    |

| Template: greenID_import_template               | 38 |
|-------------------------------------------------|----|
| Template: greenID_import_template_split_address | 38 |
| USER MANAGEMENT                                 | 40 |
| Adding a new User:                              | 41 |
| Disabling an existing user:                     |    |
| TESTING                                         | 42 |
| RULES GUIDE                                     | 43 |
| SYSTEM STATUS                                   | 45 |
| COMMON QUESTIONS                                | 46 |

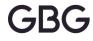

# INTRODUCTION

The Admin Panel, also known as the Back Office or Administrator Panel. It is the interface that allows administrators and other site officials with appropriate privileges to review and manage the verifications of their customers. There are many tasks which can be done with the admin panel interface. You can look up previous verifications or perform reports based on various outcomes and options.

An administrator can perform a variety of actions:

- Perform verifications of individuals
- Assist with verifications
- Reporting
- Administer users / access

This document describes how to access the admin panel, perform many tasks and answer frequently asked questions.

# HOW TO GET STARTED; ACCESS GREENID

Administration System – Logon Screen

To gain access to the Administration panel, log in to the following URL from your web browser:

#### Test server:

https://test-au.vixverify.com/admin-login/customers/<your accountId>/

#### **Production server:**

https://au.vixverify.com/admin-login/customers/<your accountId>/

NB: replace the details in the quotes "<your accountId>" with the account Id you have been provided with from your Vix Verify representative.

When the page loads you will be required to enter your login details (supplied to you by your greenID Administrator - to be changed upon first login).

| green D ADMI                      | N PANEL                |
|-----------------------------------|------------------------|
|                                   |                        |
| Welcome. Please login.            |                        |
| Enter your email address and      | password here.         |
| Email address:*                   | customer@vixverify.com |
| Password:*                        |                        |
| Sign in I've forgotten my passwor | <u>rd</u>              |
|                                   |                        |

## **Changing Your Password**

**Scenario 1:** If you have logged in for the first time, you may be prompted to change your password. Please enter the password you used to log in within the "Existing password" box and enter your new preferred password in the "New password" box and re-enter it in the "Confirm new password" box – then press the "Change my password" button to submit the changes.

NB: Passwords must be at a minimum of 6 characters in length.

**Scenario 2:** If you would like to update / change your password in general, then click on "YOUR ACCOUNT" menu and "CHANGE PASSWORD".

You will then be presented with the same screen as scenario 1 and can follow the same steps.

Confirm new password

| gre       | en                           |              | DMIN    | PAN     | EL   |  |  |  |  |  |
|-----------|------------------------------|--------------|---------|---------|------|--|--|--|--|--|
| CUSTOMERS | REPORTING                    | YOUR ACCOUNT | IMPORTS | TESTING | RULE |  |  |  |  |  |
|           |                              | CHANGE PAS   | SWORD   |         |      |  |  |  |  |  |
| -         | greenID Administration Panel |              |         |         |      |  |  |  |  |  |
| Show Filt | er Add a                     | new custom   | er      |         |      |  |  |  |  |  |

#### **Password Reset**

If you need to reset your password, you can simply click on the "I've forgotten my password" found on the initial log in page on your greenID admin panel home screen.

If you do not see this link, please contact your organisations Super Admin person and they can assist with your password reset. If you would like to have the password reset function enabled for your account, please email greenid.support@gbgplc.com

| green 🕑 admii                            | N PANEL        |
|------------------------------------------|----------------|
|                                          |                |
| Welcome. Please login.                   |                |
| Enter your email address and             | password here. |
| Email address:*                          |                |
| Password:*                               |                |
| Sign in <u>I've forgotten my passwor</u> | <u>d</u>       |

**Green D** Admin Panel Manage your account Reset Your Password Enter in your email address and click on the Please enter your email address. We'll send you an email with a link you can use to reset your password "Reset Password" button. Email address:\* customer@vixverify.com Reset Password ← Back to the login page **Green** SADMIN PANEL Manage your account This will prompt the system to send an automated email with further instructions. OK, check your email If the email address you entered customer@vixverify.com is in our system then a passw Please follow the link in the email to complete your password reset. DIDN'T GET THE EMAIL? Go back and try again, making sure you enter the email address you use to login ← Try again Hack to the login page 🔤 🔒 🕤 🕐 🌵 度 🗧 Reset your greenID Administrator password - Message (HTML) ? 🖻 – 🗆 X FILE MESSAGE 
 Reply
 Image: Constant of the constant of the constant Respond Delete Quick Steps 🛛 🖌 Move G Editing Zoom Tags Mon 28/11/2016 11:14 AM greenID (No Reply) <noreply@edentiti.com> Reset your greenID Administrator password To customer@vixverify.com Once you have received the email, please **green D** ADMINISTRATOR click on the URL and this will take you to a web page where you can enter your new password. Hi [customer@vixverify.com], You're receiving this email because you requested a reset of your greenID Administrator password. To complete this process and set a new password, please follow this link: https://test.edentiti.com/admin-reset.seam?code=FgbG71suj1i1yJlLj&customer=greenid Regards, The greenID Team

greenID (No Reply) No Items

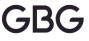

# **ADMIN PANEL NAVIGATION**

When you log in to the greenID admin panel, you land on the search screen where you can look up customer verifications using various search options.

The top green bar contains various menu options from reporting to system status.

| gre       | en        | I AC         | MIN     | PANEL       | -       |             |               |        |
|-----------|-----------|--------------|---------|-------------|---------|-------------|---------------|--------|
| CUSTOMERS | REPORTING | YOUR ACCOUNT | IMPORTS | ADMIN USERS | TESTING | RULES GUIDE | SYSTEM STATUS | Logout |

### **Registering an Individual for Verification**

Administrators can use the greenID admin panel to perform verifications of individuals.

**Step 1.** Click on the "CUSTOMERS" menu and then "ADD A NEW CUSTOMER".

**Step 2.** Enter the minimum required inputs to register an individual<sup>1</sup> e.g.:

- First name
- Surname
- Date of Birth in the format of dd/mm/yyyy

- Address; Depending on the account configuration, clients who have "Address type head" enabled on their account, will be presented with auto populating address options as you type on a single line.

NB: Address type ahead is an optional service for an additional fee available for both Australia and New Zealand. If you would like more information and the benefits of enabling this on your account, please contact <u>customer.support@qbgplc.com</u>

| gree                                | n 🔊 admin panel                                                               |
|-------------------------------------|-------------------------------------------------------------------------------|
| CUSTOMERS REPOR                     | TING YOUR ACCOUNT IMPORTS ADMINUSERS                                          |
| VIEW ALL CUSTO                      | MERS                                                                          |
|                                     |                                                                               |
| ADD A NEW CUST                      |                                                                               |
| greenid Ad                          | ministration Panel                                                            |
| Search or filter                    | for customers                                                                 |
|                                     |                                                                               |
| Show Filter                         | Add a new customer                                                            |
|                                     |                                                                               |
|                                     |                                                                               |
| greenID Administration P            | anel                                                                          |
| Add a new customer                  |                                                                               |
| Mandatory fields are marked with an | asterisk (*).                                                                 |
| Personal Details                    |                                                                               |
| * Mandatory field                   |                                                                               |
| REF No                              | (if left blank a REF No will be automatically generated)                      |
| First name *                        |                                                                               |
| Middle names                        |                                                                               |
| Sumame *                            |                                                                               |
| Date of birth (dd/mm/yyyy) *        |                                                                               |
|                                     | E                                                                             |
| Contact Details                     |                                                                               |
|                                     |                                                                               |
| Email address                       |                                                                               |
| Address *                           | 220 GEORGE ST. PARRAMATTA NSW 2150                                            |
|                                     | 220 GEORGE ST, ERSKINEVILLE NSW 2043                                          |
|                                     | 220 GEORGE ST, SYDNEY NSW 2000                                                |
| submit details                      | 220 GEORGE ST, BUNDABERG WEST OLD 4670                                        |
|                                     | 220 GEORGE RD, BERESFORD WA 6530                                              |
|                                     | 220 GEORGE ST, HAY NSW 2711<br>220 GEORGE ST, LIVERPOOL NSW 2170              |
|                                     | 220 GEORGE ST, LIVERPOOL NSW 2170<br>220 GEORGE ST, ROCKHAMPTON CITY OLD 4700 |
|                                     |                                                                               |

If "Address type ahead" is not enabled on your account, you will be presented with the default layout of individual fields for each address element.

The REF No is an optional field. If the field is left blank, greenID will generate a unique reference number for the record which you can use to identify the transaction and can be used for future searching also. You may use this field to enter your own customer reference number which can be also referenced to your own internal systems.

**Step 3.** Once all the required information has been entered for the individual, press the "submit details" button to begin the verification process.

| Mandatory fields are marked with a                                                                                                    | n asterisk (*).                                          |
|----------------------------------------------------------------------------------------------------|----------------------------------------------------------|
| Personal Details                                                                                                    |                                                          |
|                                                                                                    |                                                          |
| * Mandatory field                                                                                                    |                                                          |
| REF No                                                                                                    | (if left blank a REF No will be automatically generated) |
| Rule Id                                                                                                    | RuleSet0 ¥                                               |
| First name *                                                                                                    |                                                          |
| Middle names                                                                                                    |                                                          |
| Sumame *                                                                                                    |                                                          |
| Date of birth (dd/mm/yyyy) *                                                                                                    |                                                          |
| Contact Details                                                                                                    |                                                          |
|                                                                                                    |                                                          |
|                                                                                                    |                                                          |
| Email address *                                                                                                    |                                                          |
| Email address *<br>Building/Property name                                                                                              |                                                          |
| Email address *<br>Building/Property name<br>Flat number                                                                               |                                                          |
| Email address *<br>Building/Property name<br>Flat number<br>Street number                                                              |                                                          |
| Email address *<br>Building/Property name<br>Flat number<br>Street number<br>Street name                                               |                                                          |
| Email address *<br>Building/Property name<br>Flat number<br>Street number                                                              | added a street type •                                    |
| Email address *<br>Building/Property name<br>Flat number<br>Street number<br>Street name                                               | adict a street type                                      |
| Email address *<br>Building/Property name<br>Flat number<br>Street number<br>Street name<br>Street type                                | salist a street type                                     |
| Email address *<br>Buliding/Property name<br>Filat number<br>Street name<br>Street name<br>Street type<br>Suburb or town               |                                                          |
| Email address *<br>Bulding/Property name<br>Flat number<br>Street name<br>Street name<br>Suburb or town<br>State                       |                                                          |
| Email address *<br>BuldiogProperty name<br>Flat number<br>Street number<br>Street type<br>Subuto or town<br>Stabuto or town<br>Stabuto | Pieses Saler a State V                                   |

This will initiate a verification process against the various

data sources that have been configured as a "background" such as the electoral roll or tenancy file and so on.

Depending on the configured rule on your account, the individual may match enough data sources to satisfy the rule and they become VERIFIED. If in the event the individual is not VERIFIED 100%, you will be presented with a list of data sources options you can use to complete the verification process.

| Costance                        | Name:                                                                                                    |                                                                                                    |
|---------------------------------|----------------------------------------------------------------------------------------------------|----------------------------------------------------------------------------------------------------|
|                                 | Address:                                                                                                    |                                                                                                    |
|                                 | Date of birth:                                                                                                    |                                                                                                    |
|                                 | Email address:                                                                                                    |                                                                                                    |
|                                 | Telephone:                                                                                                    |                                                                                                    |
|                                 | Mobile phone:                                                                                                    |                                                                                                    |
|                                 |                                                                                                    |                                                                                                    |
| wing organisations. They should | 100 X complete<br>The container can identify themselves if they can whow that information about them in held by a number of the<br>continue completing data sources until a notification appears stating that well-callon is complete. | te following organisations. They should                                                                                                    |
|                                 |                                                                                                    |                                                                                                    |
|                                 | Verification complete<br>The customer has been succesfully verified.                                                                                                    |                                                                                                    |
| NOT REQUIRED                    |                                                                                                    |                                                                                                    |
|                                 | White Pages (name, address)                                                                                                    | NOT REQUIRE                                                                                                    |
|                                 | <ul> <li>Australian Electoral Roll (name, address)</li> </ul>                                                                                                    |                                                                                                    |
|                                 | Australian Passport Office (name, DOB, Govt ID)                                                                                                    | NOT REQUIRE                                                                                                    |
| NOT REQUIRED                    | Australian Visas (DOB, Govt ID)                                                                                                    | NOT REQUIRE                                                                                                    |
|                                 | Medibank Private Health Insurance (name, DOB)                                                                                                    | NOT REQUIRE                                                                                                    |
|                                 | Queensland Driver's Licence (name, DOB, Govt ID)                                                                                                    | NOT REQUIRE                                                                                                    |
|                                 | ACT Driver's License (name, DOB, Govt ID)                                                                                                    | NOT REQUIRE                                                                                                    |
|                                 |                                                                                                    |                                                                                                    |
|                                 |                                                                                                    |                                                                                                    |
|                                 | South Australia Driver's Licence (DOB, Govt ID)                                                                                                    | NOT REQUIRE                                                                                                    |
|                                 | WA Driver's Licence (DOB, Govt ID)                                                                                                    | NOT REQUIRE                                                                                                    |
|                                 | NSW Driver's Licence (Govt ID)                                                                                                    | NOT REQUIRE                                                                                                    |
|                                 | ASIC Check (name, DOB)                                                                                                    |                                                                                                    |
|                                 | O Unique Data Source                                                                                                    |                                                                                                    |
|                                 | By completing the Driver Lic                                                                                                    | enco                                                                                                    |
| ng Driver                       |                                                                                                    |                                                                                                    |
| ng Drivel                       | check, we were able to achie                                                                                                    | eve an                                                                                                    |
|                                 |                                                                                                    |                                                                                                    |
|                                 |                                                                                                    | Acres      Acres      Acres |

overall Verified outcome.

Clicking on the "customer details" button found on the bottom left-hand side will take you to a detailed result summary page and the "back to list" button will return you back to the initial home search screen.

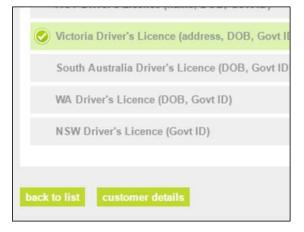

The "customer details" page will be described later in this document.

## Searching for previous verifications

Back on the initial Home search page we can look up individuals who have been previously registered in greenID and view the verification results. Clicking on the "Search" button will pre-populate all individuals from the beginning of the service to now.

You can filter your search by entering the individual's Given name / Surname / Email or REF No.

You can expand the search criteria by clicking on the "Show Filter" which will give you further options such a date period or on a verification status (e.g.: Verified / Pending Review and more).

| green                                                                                                    | admin f             | PANEL                                      |                            |                 |
|----------------------------------------------------------------------------------------------------|---------------------|--------------------------------------------|----------------------------|-----------------|
| CUSTOMERS REPORTING YOUR AC                                                                                                    | CCOUNT IMPORTS ADA  | IN USERS TESTING RULES GUIDE SYSTEM STATUS |                            | Legent          |
| -                                                                                                    |                     | earch criteria                             |                            |                 |
| Show Filter Add a new                                                                                                    | customer            |                                            |                            |                 |
| Enter search criteria below                                                                                                    |                     |                                            |                            |                 |
| Given n                                                                                                    | ame John            |                                            |                            |                 |
| Sum                                                                                                    | ame                 |                                            |                            |                 |
| E                                                                                                    | mail                |                                            |                            |                 |
| REF                                                                                                    | F No                |                                            |                            |                 |
| Include hidden custom                                                                                                    | ters: 🗉 🕜           |                                            |                            |                 |
| Search Clear                                                                                                    |                     |                                            |                            |                 |
| CUSTOMER                                                                                                    | REF NO              | DATE OF REGISTRATION                       | DATE VERIFIED              | STATUS          |
| John henry Smith                                                                                                    | LUVzoGU8            | 20 Dec 2016, 12:01 PM                      |                            | In progress     |
|                                                                                                    |                     |                                            |                            |                 |
|                                                                                                    |                     |                                            | 13 Dec 2018 02:18 PM       |                 |
| John Henry Smith                                                                                                    | nyebe+pw            | 13 Dec 2010, 02:56 PM                      | 13 Dec 2010, 03:18 PM      | Verneo          |
|                                                                                                    |                     |                                            |                            |                 |
| 1                                                                                                    | Filter by status    | Everybody                                  |                            |                 |
|                                                                                                    | Filter on Date      | e: • • • • • • • • • • • • • • • • • • •   | erified O Last Action Date | e               |
|                                                                                                    | Sort by             | C Surname O Date Create                    | ed 🔿 Date Verified 🔿 La    | ast Action Date |
|                                                                                                    | Orde                | C Ascending • Descendin                    | Ig                         |                 |
| greenID Administration Panel         Starting - 54 customers match your search criteria         Enter search criteria below         Given name         Build to be contracted         Enter search criteria below         Build to be contracted         Enter search criteria below         Build to be contracted         Enter search criteria below         Build to be contracted         Enter search criteria below         Build to be contracted         Build to be contracted         Enter search criteria below         Customers         Build to be contracted         Customers         Customers         Start Start S |                     |                                            |                            |                 |
| Sele                                                                                                    | ct an end date      | e: 📃 🛄 (inc                                | clusive)                   |                 |
| Include hide                                                                                                    | den customers       | s: 🗌 🕜                                     |                            |                 |
| Filter Clear filt                                                                                                    | ters                |                                            |                            |                 |
| Please eithe                                                                                                    | er 'filter' or 'sea | arch' to see a list of relevant custor     | mers.                      |                 |
|                                                                                                    |                     |                                            |                            |                 |

This will be useful for administrators who may

be looking for a list of individuals who are in "PENDING REVIEW" state for last month for example. Once the list is pre-populated, the administrator can then review each record and either approve or reject the PENDING changes

| greenID Administ<br>Pending - 13 custom |                  |                                  |                          |                                    |  |
|-----------------------------------------|------------------|----------------------------------|--------------------------|------------------------------------|--|
| Show Search Add a                       |                  | 8                                |                          |                                    |  |
| Filter by                               | status: Pendin   | g Review 🔹                       |                          |                                    |  |
| Filter or                               | n Date:          | e Created 💿 Date Verified 💿 Last | Action Date              |                                    |  |
| 5                                       | Sort by: 🕓 Sur   | name 🔹 Date Created 💿 Date Ver   | ified O Last Action Date |                                    |  |
|                                         | Order: O Asc     | ending 🖲 Descending              |                          |                                    |  |
| Select a sta                            | rt date: 01/11/2 | 015 (inclusive)                  |                          |                                    |  |
| Select an en                            | d date: 30/11/2  | 015 (inclusive)                  |                          |                                    |  |
| Include hidden cust                     | omers: 🗌 🙆       |                                  |                          |                                    |  |
| Filter Clear filters                    |                  |                                  |                          |                                    |  |
| CUSTOMER                                | REF NO           | DATE OF REGISTRATION             | DATE VERIFIED            | STATUS                             |  |
| Andrew James Spinks                     | TRandjt          | 20 Nov 2015, 04:27 PM            |                          | Pending review (viorego)           |  |
| Andrew James Spinks                     | J5bQCgyq         | 20 Nov 2015, 02:24 PM            |                          | Pending review (vicrego)           |  |
| Andrew James Spinks                     | 10Jfrugou        | 20 Nov 2015, 10:31 AM            |                          | Pending review (vicrego)           |  |
| Andrew James Spinks                     | Bx14Wddo         | 19 Nov 2015, 04:19 PM            |                          | Pending review (viorego)           |  |
| First middle last                       | rwZn0(20         | 12 Nov 2015, 08:22 PM            |                          | Pending review (passport, viorego) |  |

The populated results can also be exported into an EXCEL or CSV file formats.

| CUSTOMER              | REF NO             | DATE OF REGISTRATION            |   | X   |                      |                                  | ð -    | - 📉          | ή 🎽 Σ      | T 🖾     | <ul> <li>v xis-export</li> </ul> | (/),xis [C      | .ompatibi | lity Modej - I    | Vicrosoft Excel             |          |                  |
|-----------------------|--------------------|---------------------------------|---|-----|----------------------|----------------------------------|--------|--------------|------------|---------|----------------------------------|-----------------|-----------|-------------------|-----------------------------|----------|------------------|
| Andrew James Spinks   | TRandijt           | 20 Nov 2015, 04:27 PM           |   | F   | ILE HON              | ME INSERT                        | PAGE I | <b>TUOYA</b> | FORMULA    | S DAT   | A REVIEW                         | VIEW            |           |                   |                             |          |                  |
| ndrew James Spinks    | J5bQCgyq           | 20 Nov 2015, 02:24 PM           |   |     | 🚬 👗 🔓                | Arial +                          | 10 -   | A A          | = = =      | 87 -    | 🚔 Wrap Text                      | Te              | ext       | *                 |                             |          |                  |
| ndrew James Spinks    | 10Jfrugou          | 20 Nov 2015, 10:31 AM           |   |     |                      |                                  |        | 1            |            |         |                                  |                 |           |                   |                             |          |                  |
| drew James Spinks     | Bx14Wddc           | 19 Nov 2015, 04:19 PM           |   | Pa  | ste                  | B I <u>U</u> - 🗄                 | - 2    | • <u>A</u> • | = = =      | € ₩     | 🗮 Merge & Cent                   | er • \$         | - %       | • 0.00<br>0.€ 00. | Conditional<br>Formatting * |          | Cell<br>Styles ≠ |
| at middle last        | rwZn01Z0           | 12 Nov 2015, 06:22 PM           |   | Cli | pboard 🗔             | Font                             |        | Gi.          |            | Align   | ment                             | r <sub>24</sub> | Numb      | ber 🖙             |                             | Styles   |                  |
| drew James Spinks     | Yn3Z0pzu           | 10 Nov 2015, 04:37 PM           |   | A   |                      |                                  | f.     |              | 10         |         |                                  |                 |           |                   |                             |          |                  |
| drew James Spinks     | pOmS6oR8           | 10 Nov 2015, 04:31 PM           |   | A:  |                      | r = 🗙 🗸                          | Ĵx     | REF N        | 10         |         |                                  |                 |           |                   |                             |          |                  |
| Irew James Spinks     | XVWsAUSP           | 10 Nov 2015, 04:28 PM           |   |     | Α                    | В                                |        |              |            | С       |                                  | D               |           | E                 |                             |          | F                |
| ew James Spinks       | qnjnndoE           | 10 Nov 2015, 04:22 PM           |   |     | REF No               | Name                             |        | Address      |            |         |                                  | DOB             | Emai      |                   |                             | Date Cr  |                  |
| www.James Spinka      | OEIPyWfe           | 10 Nov 2015, 04:17 PM           |   |     | TRsndjjt<br>J5bQCava | Andrew James S<br>Andrew James S |        |              | ST MELBOUR |         |                                  |                 |           | exmple.com        |                             | 20/11/20 |                  |
| Smint                 | /anQmrJfg          | 05 Nov 2015, 04:37 PM           |   |     | 10Jfrugou            | Andrew James S                   |        |              |            |         |                                  |                 |           | exmple.com        |                             | 20/11/20 |                  |
| ert Ovens             | xrov7sPJ           | 03 Nov 2015, 03:55 PM           |   |     | Bx14Wddc             | Andrew James S                   | Spinks | 1 KING S     | ST MELBOUR | RNE VIC | 3000                             | 01/01/19        | 90 qw6@   | exmple.cor        | n                           | 19/11/20 |                  |
| an Tatarevic          | YeqoPP8L           | 02 Nov 2015. 03:33 PM           | - |     | rwZn0IZ0             | First middle last                |        |              | ST MELBOUR |         |                                  |                 |           | gexmple.cor       |                             | 12/11/2  |                  |
| n tatarevic           | 1640P.POL          | 02 NOV 2015, 03.33 PM           |   |     | Yn3Z0pzu             | Andrew James S                   |        |              |            |         |                                  |                 |           | exmple.cor        |                             | 10/11/20 |                  |
|                       |                    |                                 |   |     | pOmS6oR8             |                                  |        |              |            |         |                                  |                 |           | exmple.cor        |                             |          | 015 04:3         |
|                       | icel0 export a     | as csv export summary as csv    |   | 9   | XVWsAU5P             |                                  |        |              |            |         |                                  |                 |           | exmple.cor        |                             |          | 015 04:2         |
|                       |                    |                                 |   |     | qnjnndoE             | Andrew James S                   | Spinks | 1 KING S     | ST MELBOUR | RNE VIC | 3000                             | 01/01/19        | 90 qw6@   | exmple.cor        | n                           |          | 015 04:2         |
| Please either 'filter | or 'search' to see | e a list of relevant customers. |   |     | 0000                 | 1.1.1.1.1.1.1                    |        |              |            |         |                                  |                 |           |                   |                             |          |                  |
| 9                     |                    |                                 |   |     | 4 1                  | edentiti expor                   | t      | +            |            |         |                                  |                 |           |                   | ÷ .                         |          |                  |
|                       |                    |                                 |   | RE/ | DV                   |                                  |        |              |            |         |                                  |                 |           |                   |                             |          |                  |

## **Reviewing individual's results**

You can view an individual's verification results in detail by clicking on the person's name from the search page.

| Search Clear      |           |                       |
|-------------------|-----------|-----------------------|
| CUSTOMER          | REFNO     | DATE OF REGISTE       |
| John henry Smith  | 1FGs45Gvu | 11 Jan 2017, 09:29 AM |
| Bob B Smith       | yZpuPA2V  | 10 Jan 2017, 03:29 PM |
| john smith        | CF9PW6QS  | 09 Jan 2017, 03:23 PM |
| John Smith        | 1EbZPWOPj | 30 Dec 2016, 09:49 AM |
| John Harold Smith | 1UVX3sGP  | 25 Nov 2016, 07:14 PM |

This will take you to a detailed customer results page which will be explained in the following page.

| 1   | ID: 192RbFbmJ                                                                                                    | Rule Set: AML 2 |    |
|-----|----------------------------------------------------------------------------------------------------|-----------------|----|
|     | [Given Name Deleted] [Surname Deleted] is verified.<br>This occurred on 15 December 2021, 1:36PM                                                                                             | 3               |    |
|     | © Hide this customer B Print/storerized B AddR log                                                                                                    |                 |    |
|     | [Given Name Deleted] was registered on 15 December 2021 at 1:35PM with these details:                                                                                                    |                 |    |
|     | FIRST NAME SURNAME                                                                                                    |                 |    |
|     | [Given Name Deleted] [Sumame Deleted]                                                                                                    |                 | 7  |
|     | $\sim$ Show-units regulatization data                                                                                                    |                 | 7  |
|     |                                                                                                    |                 |    |
|     | DRIVER'S LICENCE<br>with DOCUMENT AUTHENTICITY, DATA EXTRACTION, DATA MATCH, FACE COMPARISON and REGIS<br>with DOCUMENT AUTHENTICITY, DATA EXTRACTION, DATA MATCH, FACE COMPARISON and REGIS | STRATION MATCH  |    |
|     | This is a combination data source. All components are verified.                                                                                                    |                 |    |
|     | [given name deleted]'s location couldn't be determined.                                                                                                    |                 | 8  |
|     |                                                                                                    |                 | 0  |
|     | [Given Name Deleted]'S device used greenID Web to capture this document                                                                                                    |                 |    |
|     | S AUTHENTICITY DATA CTION ODATA MATCH REGISTRATION                                                                                                    |                 |    |
|     | Comparison                                                                                                    |                 |    |
|     |                                                                                                    |                 |    |
|     | AUSTRALIAN ELECTORAL ROLL DATABASE CHECK                                                                                                    |                 | 0  |
|     | Using the Australian Electoral Roll Database check background source, these details were verified                                                                                            | di:             | 9  |
| L   | FIRST NAME SURNAME ADDRESS                                                                                                    |                 |    |
|     | WATCHLISTS                                                                                                    |                 |    |
|     | View watchtst neutro >                                                                                                    |                 | 10 |
| C   | BACKGROUND SOURCES THAT DID NOT MATCH                                                                                                    |                 |    |
|     | [Given Name Deleted] was checked against the following background sources but no match was four                                                                                              | nd:             | 11 |
|     | Show details                                                                                                    |                 |    |
|     |                                                                                                    |                 |    |
|     | Ilion Credit Header                                                                                                    |                 |    |
|     | Data Co-op                                                                                                    |                 |    |
|     | Tenancy File     ASIC Personal Name Search                                                                                                    |                 |    |
|     | ASIC Personal Name Search     Australian Claims Database                                                                                                    |                 |    |
|     | Auszawan Ciams Database     Public Number Database                                                                                                    |                 |    |
|     |                                                                                                    |                 |    |
|     | Watchlist results                                                                                                    |                 |    |
|     | The second second second second second second second second second second second second second second second se                                                                              |                 | 12 |
|     | $_{\psi}$ Beck to the customer list View this customer's ID verification results                                                                                                    |                 |    |
| 1   | ID: 192RbFbmJ                                                                                                    |                 |    |
|     | (Given Name Deleted] [Surname Deleted] was not mate                                                                                                    | ched on any     | ,  |
|     | watchlists.                                                                                                    |                 |    |
|     | ्रि: Hide this customer 🔠 Pristklownfoed 🗊 Audit log                                                                                                    |                 |    |
| Г   | [Given Name Deleted] was registered on 15 December 2021 at 1:35PM with these det                                                                                                    | ails:           |    |
| l i | FIRST NAME SURNAME                                                                                                    |                 |    |
|     | [Given Name Deleted] [Surname Deleted]                                                                                                    |                 |    |
| [   | ✓ Show extra registration data                                                                                                    |                 |    |
| 1   | The following watchlists were checked at registration:                                                                                                    |                 |    |
|     |                                                                                                    |                 |    |
| 0   | NO MATCH FOUND                                                                                                    |                 |    |
| [   | [Given Name Deleted] did not appear on the following watchlists:                                                                                                    |                 |    |
|     | Show details                                                                                                    |                 |    |
|     | Sanctions Lists 2333/LISTS                                                                                                    |                 |    |
|     | Politically Exposed Persons Watchilst                                                                                                    |                 |    |
|     | Extended Politically Exposed Persons Watchilst                                                                                                    |                 |    |
|     |                                                                                                    |                 |    |

- This is the unique reference number for this individual.
- The greenID rule that was used to determine the overall verification outcome.
- This shows the current status of the verification. If the individual is not yet verified, it will also display additional information such as "What is needed for verification".
- Hide this customer: Administrators can use this option to hide records from populating on the search screen. This could be useful if there is duplicates or created in error.
- 5) **Print/download**: Will generate a PDF document of results page.
- 6) **Audit log**: Will show a list of events that have taken place for the individual.
- 7) The individual's initial registration information is shown here. Clicking on "Show extra registration data" button will reveal additional information (if provided) such as email / telephone etc.
- If combination data sources are enabled, the results will be shown here. Clicking on an individual component will reveal additional information about what was checked.
- Results of database data source matches will be shown here. For example, we can see that there was a match on the Australian Electoral Roll which contributed a Fullname and Address match.
- 10) If enabled, Watchlist results will be shown here.
- 11) Any background data sources that were checked and did not match will be shown here.
- 12) Watchlist results page

## **Overall Outcome States**

| State                  | Meaning                                                                                                    |
|------------------------|----------------------------------------------------------------------------------------------------|
| Verified               | The individual has been verified against the specified rule set.                                                                                                    |
| Verified (by<br>admin) | The individual was manually verified by an administrator using the admin panel.                                                                                                    |
| Verified with changes  | The individual was verified against the specified ruleset; however, some minor changes were made to the data in order to get the result. These changes are included in the rule set as acceptable changes.                                   |
| In progress            | The individual has not yet been verified, but further checks may be attempted. As GreenID allows further checks to be performed at any time this can be considered as not yet meeting the rule set requirements for verification.            |
| Pending<br>review      | The individual has met the requirement of the rule set, but to do so they changed data in a way that is not considered acceptable without further action. The administrator can either accept or reject the changes through the admin panel. |
| Locked out             | The individual has made too many attempts to verify their identity and has been locked out completely. This will occur depending on your chosen lock out rules.                                                                              |

## Individual Source States

| State                    | Meaning                                                                                                    |
|--------------------------|----------------------------------------------------------------------------------------------------|
| Verified                 | The individual's data has been verified against this source                                                                                                    |
| Verified (by<br>admin)   | An administrative user has marked the check as successful, after manual inspection of the results. This mostly applies to checks that were previously "Pending review" (see below).                                                                      |
| Verified with<br>changes | The check against the data source passed, but the person made some changes to their details in order to pass. If the changes are acceptable according to the customer's rules, then this state is applied; otherwise the status may remain as "PENDING". |
| Autofail                 | Applies to background checks, and indicates that a check that was attempted<br>automatically has failed, i.e. the check against the data source was not successful.                                                                                      |

| State             | Meaning                                                                                                    |
|-------------------|----------------------------------------------------------------------------------------------------|
| In progress       | The check is currently in progress, i.e. the check has been started, but not enough data has been gathered to allow the check to be completed.                           |
| Pending<br>review | The check against the data source passed, but the person made some changes to their details in order to pass, and manual intervention is required to assess the changes. |
| Locked out        | Some data sources have a limited number of attempts associated with them, and if that threshold is exceeded, then the person is prevented from trying again.             |
| Error             | An error was experienced during the check, for example, the data source was unavailable.                                                                                 |

Manage customers

Verification Results

ID: 16EvWoGia

Show extra registration data

👿 E

Back to the customer list
 Switch to the old skin

John Henry Smith is not yet verified.

John was registered on 23 January 2017 at 10:59AM with these details:

FIRST NAME MIDDLE NAME SURNAME DOB

Still required: 1 date of birth, 1 government identifier, from at least 1 data source

John Henry Smith 14/09/1977 1 KING ST ST MARYS

fication 🖻 Manual verification 🐵 Hide this customer 🚇 Print/download 🏥 Audit log 😒 Dele

ADDRESS

# **ADMINISTRATIVE TASKS**

## **Assisting with verifications**

Administrators can assist individuals with completing their verification via the admin panel. From the home search screen, you can filter the reports to show records that have the status of "In-progress".

Once the filter is applied, click on the name of the individual you want to verify. This will take you to the detailed results page.

From here we can see in this example that John Smith is not yet Verified and requires only 1 x DoB and 1 x Government Identifier (e.g.: passport / driver licence etc) from at least one data source.

Clicking on the "Electronic Verification" button will present a list of data source options.

The administrator then selects the Australian Passport data source for example which will help complete the verification for John.

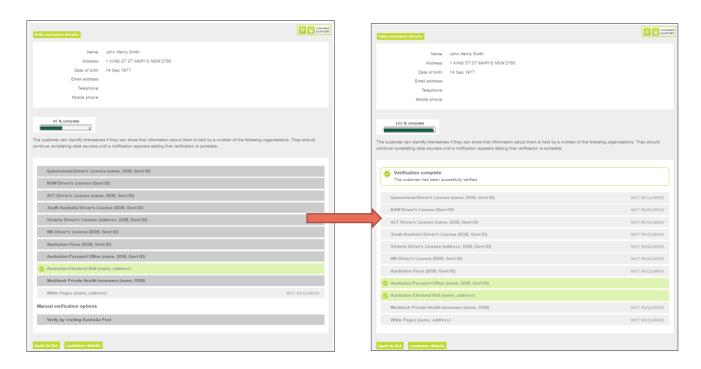

## **Manual verifications**

There may be scenarios where the individual cannot be verified electronically. In this case, the administrator may ask the individual to provide further proof of identity such as a utility bill which shows address or a form of identity document that is not available via greenID such as proof of age cards.

| Verification Res     | ults                                           |            |            |                |                        |
|----------------------|------------------------------------------------|------------|------------|----------------|------------------------|
| ⇐ Back to the custo  | omer list Switch to the                        | e old skin |            |                |                        |
| ID: 16EyWoGig        |                                                |            |            |                | Rule Set: F            |
|                      | n Henry Smith is<br>quired: 1 date of birth, 1 |            |            | data source    |                        |
| Electronic verificat | Ion Annual verification                        |            |            | id 箇 Audit log | S Delete this customer |
| FIRST NAME           | MIDDLE NAME                                    | SURNAME    | DOB        | ADDRESS        |                        |
| John                 | Henry                                          | Smith      | 14/09/1977 | 1 KING ST ST   | MARYS NSW 2760         |

Once the administrator performs further due diligence on the individual, they manually verify the individual through greenID by clicking on the "Manual verification" button from the detailed results screen.

| Add a Manual verification check    | for John Henry Smith, 16EyWoGi                                                                                                    |
|------------------------------------|----------------------------------------------------------------------------------------------------|
| Type of manual check*<br>Comments* | Select a document type  Select a document type Telephone Bill Tax Assessment Notice Water Bill Electricity/Gas Bill Credit Card Statement Other |
| Oploading/scanning question        | ons? See our help centre for more infor                                                                                                    |
|                                    |                                                                                                    |

If document upload has been enabled on your greenID account, you will be able to choose a document upload option from the "Type of manual check" drop down box.

This provides the administrator with the ability to upload a copy of the document that was used to complete the identity verification of the individual. This may be useful for future auditing purposes and central record keeping.

The administrator can choose the manual check type and then select the file they wish to upload.

| Manual verification check       | C C C C C C C C C C C C C C C C C C C                                                      |
|---------------------------------|--------------------------------------------------------------------------------------------|
| Add a Manual verification check | for John Henry Smith, 16EyWoGig                                                            |
|                                 |                                                                                            |
| Type of manual check*           | Electricity/Gas Bill V                                                                     |
| Select the document for upload  | Select fie                                                                                 |
|                                 |                                                                                            |
|                                 | UPLOADED FILE INFO                                                                         |
|                                 | No files currently uploaded                                                                |
| Comments*                       |                                                                                            |
| O Uploading/scanning question   | ons? See our help centre for more information, including the types and size of files we ca |
| cancel submit                   |                                                                                            |

| ⊢ → × ↑ 📙 « Des       | ktop > Electricity Bill | ✓ Č Search Electricity Bill ג |
|-----------------------|-------------------------|-------------------------------|
| Organize 👻 New folder | r                       | jii 🔹 🔟 🌘                     |
| 🖈 Quick access        | Name                    | Date modified Typ             |
| CneDrive              | 🗾 Electricity_Bill.pr   | df 19/01/2017 08:39 Ad        |
| This PC               |                         |                               |
| i Network             |                         |                               |
|                       |                         |                               |
|                       | <                       |                               |
|                       | <                       |                               |

The administrator can add any relevant comments which is useful for auditing reasons.

| Add a Manual verification check                         | for John Henry Smith, 16EyWoGig                                                                    |
|---------------------------------------------------------|----------------------------------------------------------------------------------------------------|
| Type of manual check*<br>Select the document for upload | Electrichy/Gas Bill •                                                                              |
|                                                         | UPLOADED FILE INFO                                                                                 |
| Comments*                                               | Clearuploaded data<br>Customer provided<br>electricity bill to help<br>complete proof of identity. |
| (?) Uploading/scanning quest                            | ions? See our help centre for more information, including the types and size of file               |

Once finished, clicking on the submit button will complete the verification process and convert the status of the verification from "In-Progress" to "Verified by Administrator"

| Verification Res        | ults                                 |                        |                  |                                      |             |
|-------------------------|--------------------------------------|------------------------|------------------|--------------------------------------|-------------|
| Back to the custor      | mer list                             | old skin               |                  |                                      |             |
| ID: 16EyWoGig           |                                      |                        |                  |                                      | Rule Set: F |
|                         | Henry Smith ha                       |                        | ed by an ac      | lministrator.                        |             |
| Electronic verification | n g <sup>e</sup> Manual verification | (8) Hide this customer | Print/download   | Audit log     O Delete this customer | I           |
| John was registe        | red on 23 January 20                 | 017 at 10:59AM         | with these detai | ls:                                  |             |
| FIRST NAME              | MIDDLE NAME                          | SURNAME                | DOB              | ADDRESS                              |             |
| John                    | Henry                                | Smith                  | 14/09/1977       | 1 KING ST ST MARYS NSW 2760          |             |
| Show extra registration | data                                 |                        |                  |                                      |             |

The manual verification details are presented in the

customers detailed results page including the uploaded document and comments by the administrator who performed it.

## **Pending Review**

Commonly, an application will be pending review when the information on the application does not match the information on the supporting identification documents, for example:

- Name variations between the application and the supporting documents e.g., Ken rather than Kenneth.
- Name Anglicisation e.g., Xuan is now Ken.
- Data Entry e.g., the applicant misspelt their name or submitted their Date of Birth wrong.

 Maiden names e.g., an applicant may have recently been married and so their supporting documents have not been changed yet to correspond with their changed surname.

|                         | has been uploaded. This document has been reviewed and approved by an |
|-------------------------|-----------------------------------------------------------------------|
| administrator, murat.a  | Itikulac@edentiti.com, with the following comments:                   |
| Customer provided elect | ricity bill to help complete proof of identity.                       |
|                         | and with a right and have a second.                                   |

In this case, the administrator will need to review the data source which resulted in pending review and perform further due diligence.

| ID: 16EyWoGig          |                                         |                    |                    |                | R                    | ule Set: F |
|------------------------|-----------------------------------------|--------------------|--------------------|----------------|----------------------|------------|
|                        | Henry Smith is curred on 23 January 201 | · · ·              | ding review.       |                |                      |            |
| Electronic verificatio | on 🖉 Manual verification                | Hide this customer | · 📳 Print/download | 📋 Audit log 🔇  | Delete this customer |            |
| John was register      | ed on 23 January 201                    | 7 at 10:59AM with  | h these details:   |                |                      |            |
| FIRST NAME             | MIDDLE NAME                             | SURNAME            | DOB                | ADDRESS        |                      |            |
| John                   | Henry                                   | Smith              | 14/09/1977         | 1 KING ST ST M | ARYS NSW 2760        |            |

As an example, we can see that John is verified "Pending Review". John completed the Australian passport which resulted in Pending Review due to the first name being different from the original registration.

| AUSTR      | ALIAN PASSPORT                                                                                 |
|------------|------------------------------------------------------------------------------------------------|
| Using the  | Australian Passport interactive source, some details were changed in order to achieve a match. |
| These de   | tails were changed and require review.                                                         |
| 0          | FIRST NAME                                                                                     |
| ORIGINAL   | John                                                                                           |
| CHANGE     | Jonathon                                                                                       |
| Accept the | changes Reject the changes                                                                     |
| These de   | tails were successfully verified unchanged.                                                    |
|            | MIDDLE NAME SURNAME D.O.B. GOV ID                                                              |

The administrator can either accept or reject the changes.

**Rejecting the changes** - The administrator will be prompted to add comments for the rejection and the passport match will be reversed. This will affect the overall outcome where the status will now change back to "In-Progress".

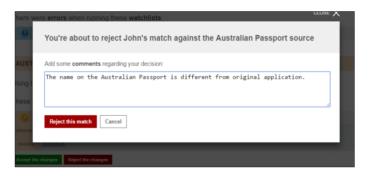

| Accept the changes - The administrator will be<br>prompted to add comments for the acceptance and<br>the passport match and the overall status will<br>change from Pending to Verified by admin.                                      | You're about to accept John's match against the Australian Passport source This data source will become verified if you proceed. Add some comments regarding your decision: John have provided further documentation to prove name change. Accept this match Cancel |                                                                                                    |  |  |
|----------------------------------------------------------------------------------------------------|----------------------------------------------------------------------------------------------------|----------------------------------------------------------------------------------------------------|--|--|
| Pending Status – Verifying "Document Uplo<br>A status may be result in "Pending Review" when the indi<br>uploads a document from the greenID interactive screens<br>your greenID configuration allows this).                          | vidual                                                                                                    | Verify your identity         Now, verify against another ID source below.         Upload an ID document •         Choose a different ID option •         You can upload any document from this list:         Electricity/Gas Bill •         Electricity_Bill.pdf         Upload and Submit |  |  |
| Find the individual's record from the main search page<br>and click on the name to go into the detailed results<br>page. From there you will see the document the<br>individual has uploaded and will be marked as<br>Pending Review. | A Telephone Bill ha                                                                                                    | MENT: TELEPHONE BILL<br>as been uploaded. This document requires review.                                                                                                    |  |  |

From here you can click on the "Download document" button which will then present a copy of the uploaded document to be downloaded to your local machine where you can review. From here you can either Reject or Accept the document and follow the steps as outlined in the previous page.

## **Reviewing Combination Source Components**

If combination data sources are enabled on your greenID configuration, they may be included on an individual's detailed results page in the admin panel. The state of the combination data source and each individual component will be displayed here.

| PASSPORT     with DOCUMENT AUT                                                | HENTICITY, DATA EXT | RACTION, DATA MATC     | H, FACE COMPARISON       | and REGISTRATION MATCH |
|-------------------------------------------------------------------------------|---------------------|------------------------|--------------------------|------------------------|
| AROHA has failed on verification.                                             | 80 8 22             | s, meaning this combin | ation source can't contr | ibute to overall       |
|                                                                               |                     | 8 DATA MATCH           | REGISTRATION MATCH       | S FACE COMPARISON      |
| O AUTHENTICITY<br>AROHA took a pho<br>authentic.<br>View this vertified compo |                     | . An automated check f | ound that the document   | appears to be          |

Administrators can click on an individual component to see information about how the component state was determined. The Data Match component also displays any details that were verified against a data source. The Registration Match component displays the data an individual submitted and the data they registered with.

The Authenticity, Data Extraction and Face Comparison components include checks on images submitted by the individual. Administrators can view these images by clicking on the component and selecting "View this component".

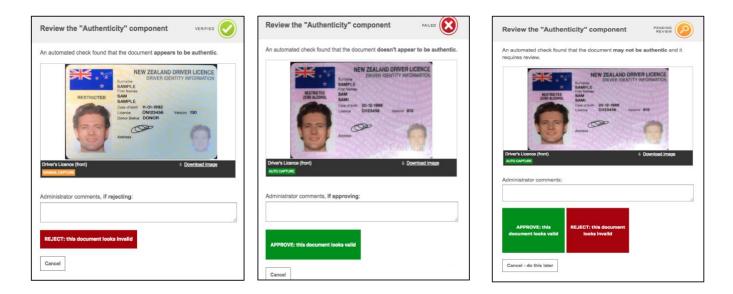

The administrator can either "approve" or "reject" the component to change the component state and will be prompted to add comments. Selecting "approve" will change the state to Verified, selecting "reject" will change the state to Failed.

## **Assisting with Lockouts**

If lock out rules are enabled on your greenID configuration – there are two levels where a lock out may apply.

**Data source Level:** This may occur when the individual has attempted a single data source 3 times incorrectly.

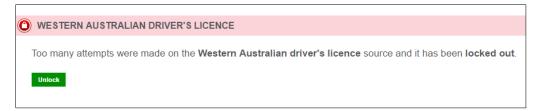

**Overall Verification Level:** This will occur when the individual attempts other data sources incorrectly 2 more times (5 bad attempts overall).

| ID: R8G9qcme          |                                              |                                        |                  | Rule Set: F                             |
|-----------------------|----------------------------------------------|----------------------------------------|------------------|-----------------------------------------|
|                       | henry Smith is I<br>courred on 23 January 20 |                                        | lue to too r     | many attempts.                          |
| Electronic verificati | on 🖉 Manual verification                     | <ol> <li>O Hide this custom</li> </ol> | er 📳 Print/downl | ioad 📋 Audit log 😵 Delete this customer |
| John was register     | red on 23 January 201                        | 7 at 3:28PM with                       | h these details: |                                         |
| FIRST NAME            | MIDDLE NAME                                  | SURNAME                                | DOB              | ADDRESS                                 |
| John                  | henry                                        | Smith                                  | 14/09/1977       | 9 KING ST MARVEL LOCH WA 6426           |

Administrators can unlock the data sources that have been locked and the individual may then resume their verification. Simply click on the "Unlock" button" and the data source will be available for the user again.

#### **Reviewing Watchlist Screening Results** Premium

Customers using the PEP and Sanctions watch lists will have any watch list matches appear in a 'Pending Review' state. Administrators can review each match (with the supporting information) and make assessments about if the match is an 'Accurate Match' or 'False Positive'.

| was matched on watchlists, pending review.                                                          |
|----------------------------------------------------------------------------------------------------|
| E File File anderer E Fire Manufand E And Top C Seine File anderer C Seine present dat E Bub Andere |
| Jason was registered on 17 August 2021 at 12:35PM with these details:                               |
| FRST NAME DOB                                                                                       |
| $_{\odot}$ . More noise regisienties date                                                           |
| The following wetchlists were checked at registration:                                              |
| SANCTIONS LIST MATCH REQUIRING REVIEW                                                               |
| Jason's details appeared on the following Sanctions List. This potential match requires review.     |
| 6 Hampshire (UR) Constatiouting Palice List areas 12 Jun 2018                                       |
| Supporting information was found with Jason's watchist match:                                       |
| Kinds as a falke persilier. Node as an accordin makely.                                             |

**Bulk Action:** For a larger number of matches, administrators can use the bulk action button (highlighted in the above). This allows administrators to mark all 'Pending Review' matches to the required status. If a match has already been actioned, it will not be impacted by the bulk action and administrators can reverse the bulk action individually.

| ason wa        | s registered on 17 August 2021 a                                                              | t 12:35PM with these    | details:           |                       |         |
|----------------|-----------------------------------------------------------------------------------------------|-------------------------|--------------------|-----------------------|---------|
| FIRST NA       | AME                                                                                           | SURNAME                 |                    |                       | CLOSE 🗙 |
| Jason<br>V Sho | Bulk action watchlist matc                                                                    | hes                     |                    |                       |         |
| he fol         | Using this feature you can mark all 4<br>as either "false positive" or "accur<br>be affected. |                         |                    |                       |         |
| SANC           | If you wish to continue, add some co<br>watchlist match.                                      | omments regarding your  | decision which wil | l be appended to eacl | n       |
| ason':         |                                                                                               |                         |                    |                       |         |
| 0              |                                                                                               |                         |                    |                       |         |
| uppo           | Mark all as false positives Mark                                                              | all as accurate matches | Cancel             |                       |         |
| ∨ Sho          |                                                                                               |                         |                    |                       | _       |

#### Comprehensive

Customers using the Comprehensive screening will have any matches listed in the watchlists results sections. Administrators can review each match (with the supporting information) in their Compliance Platform account by clicking on the 'View in Compliance Platform' button (login required). Typically, the unique ID in Compliance Platform will be the same as the greenID verification ID.

| Watchlis   | t results                                           |                               |                            |                      |   |  |
|------------|-----------------------------------------------------|-------------------------------|----------------------------|----------------------|---|--|
| 🗧 Back te  | o the customer list                                 | ew this customer's ID verific | ation results              |                      |   |  |
| ID: KVqd   | lkgBf                                               |                               |                            |                      |   |  |
|            | Vladimir Puti                                       | in was <b>matched</b>         | l on watchlists.           |                      |   |  |
| Ø Hide thi | s customer 🛛 📳 Print/do                             | wnload 📋 Audit log 🔮          | Delete this customer 🛛 😵 D | Delete personal data | m |  |
| Vladimir   | was registered on 3                                 | 0 June 2023 at 6:46           | AM with these details:     |                      |   |  |
| FIRST N    | AME                                                 | SURNAME                       | DOB                        | ADDRESS              |   |  |
| Vladimir   |                                                     | Putin                         | 07/10/1952                 |                      |   |  |
| ✓ Show e   | xtra registration data                              |                               |                            |                      |   |  |
| 🗿 WATCH    | LISTS                                               |                               |                            |                      |   |  |
| Vladimir   | was <b>found</b> on these                           | e watchlists.                 |                            |                      |   |  |
| 8          | Department of Foreig                                | n Affairs and Trade- Cons     | olidated List              |                      |   |  |
| 8          | Consolidated Sanctions List- EU Financial Sanctions |                               |                            |                      |   |  |
| 8          | HM Treasury Consolidated Sanctions List             |                               |                            |                      |   |  |
| 8          | OFAC Specially Designated Nationals (SDN) list      |                               |                            |                      |   |  |
| 8          | Russian Federation - Politically Exposed Person     |                               |                            |                      |   |  |
|            |                                                     |                               |                            |                      |   |  |
| 🗢 Back te  | o the customer list                                 | ew this customer's ID verific | ation results              |                      |   |  |

#### **Basic**

Customers using the Basic screening will have any matches listed in the watchlists results sections. Administrators can review each list matched in greenID.

())))

| Watchlist results                             |                       |                            |                           |  |
|-----------------------------------------------|-----------------------|----------------------------|---------------------------|--|
| Here Back to the customer list                | View this customer's  | ID verification results    |                           |  |
| D: jVBKXzcD                                   |                       |                            |                           |  |
| Scott Mo                                      | rrison was ma         | tched on watch             | lists.                    |  |
| Hide this customer                            | rint/download 📋 Audit | t log 😵 Delete this custom | er 😵 Delete personal data |  |
| Scott was registered on                       | 20 July 2023 at 4:    | 15PM with these deta       | ils:                      |  |
| FIRST NAME                                    | SURNAME               | DOB                        | ADDRESS                   |  |
| Scott                                         | Morrison              | 13/05/1968                 |                           |  |
| Show extra registration data     WATCHLISTS   | 1                     |                            |                           |  |
| Scott was <b>found</b> on the                 | se watchlists.        |                            |                           |  |
| Australia - Politi                            | cally Exposed Person  |                            |                           |  |
| <ul> <li>Back to the customer list</li> </ul> | View this customer's  | ID verification results    |                           |  |
|                                               |                       |                            |                           |  |

## **Reviewing GBG Alert Results**

Customers using GBG Alert can have the capability configured in two ways:

- Admin Panel Display display any alerts raised that are configured for a customer's account (with no impact to verification result)
- **Verification Block** Block the verification attempt (using Lockout) if any configured alerts are raised.

())))

#### **Admin Panel Display**

Customers can review GBG Alert results but the verification status will not be impacted. Any configured rules raised will be displayed. If rules are raised multiple times, it will be specified.

| King Yorker is verified.<br>This occurred on 29 June 2023, 4:18PM                                                                                                    |
|----------------------------------------------------------------------------------------------------|
| GBG Alert has raised alerts for review                                                                                                    |
| 🖉 Electronic verification 🖉 Manual verification 🛞 Hole Prix customer 🔄 Print/doordoad 🔯 Audit log 🗢 Delete Prix customer<br>🐵 Delete procent date                                                                                                    |
| King was registered on 29 June 2023 at 4:15PM with these details:                                                                                                    |
| FIRST NAME SURNAME DOB ADDRESS                                                                                                    |
| King Yorker                                                                                                    |
| $\sim$ . Show extra regularation data                                                                                                    |
| GBG ALERT                                                                                                    |
| King was checked against GBG Alert. Data associated with King's registration indicates a potential fraud risk.  Stew details  Rule A3 (KERT RESTRUSSED RULE 2014T (SEW) Unexpected errors were encountered when running GBG Alert. Refer to the Audit log for more detail. |
| O AUSTRALIAN ELECTORAL ROLL                                                                                                    |
| Using the Australian Electoral Roll interactive source, these details were verified:                                                                                                    |
| FIRST NAME         SURNAME         D.O.B.         ADDRESS           Revenue this worthed source                                                                                                    |
| O WATCHLISTS                                                                                                    |
| View weatchfait enough: *                                                                                                    |
| BACKGROUND SOURCES THAT DID NOT MATCH                                                                                                    |
| King was checked against the following background sources but no match was found:                                                                                                    |
| Illion Credit Header                                                                                                    |
| Back to the contoner list. View this contener's watchist results                                                                                                    |

## **Verification Block (Lockout)**

Customers can choose to block verifications (using Lockout) when configured GBG Alert rules are raised. An admin can use the 'Unlock' button to unlock the verification. If any rules are raised in future Alert rules assessment – the unlocked rules will be filtered (i.e. won't impact the verification) and any new rules will trigger a lockout if they are configured on the customer's account.

A comment at the time of unlock is mandatory. The comment and the admin adding the comment are both saved and presented on the verification result.

| 0                | This occur       | has t<br>rred on 12 July 2023,                          | Deen <b>locked o</b><br>10:57AM | out due to al       | lerts rais    | ed.                    |        |
|------------------|------------------|---------------------------------------------------------|---------------------------------|---------------------|---------------|------------------------|--------|
| 8                | GBG Ale          | rt has raised alerts                                    | for review                      |                     |               | Sh                     | iow Me |
|                  | ic verification  | P Manual verification                                   | Ø Hide this customer            | E Print/download    | 📋 Audit log   | Delete this customer   |        |
| Jim was r        | egistered o      | on 12 July 2023 at                                      | 10:15AM with thes               | e details:          |               |                        |        |
| FIRST NA         | ME               | MIDDLE NAME                                             | SURNAME                         | DOB                 | ADDRESS       |                        |        |
| ✓ Show ex        | tra registration | ı data                                                  |                                 |                     |               |                        |        |
| O GBG            | ALERT            |                                                         |                                 |                     |               |                        |        |
| Caused<br>Show d | d the verific    | ation to become loc                                     |                                 | h <b>egistratio</b> | n indicates a | potential risk and has |        |
|                  | Rule A3          | ALERT FIRST RAISED 12 JU                                | LY 2023 AT 10:57AM              |                     |               |                        |        |
| Unlock           |                  |                                                         |                                 |                     |               |                        |        |
|                  |                  |                                                         |                                 |                     |               | CLOSE 🗙                |        |
| You'ı            | re about t       | o unlock customf                                        | ilter's verification            | I                   |               |                        |        |
| unlock           |                  | stered identity raised GE<br>on, all GBG Alert rules ra |                                 |                     |               |                        |        |
| If you           | wish to contin   | nue, add some comment                                   | s regarding to your deci        | ision               |               |                        |        |
| in<br>in<br>di   |                  |                                                         |                                 |                     |               | ntial                  |        |
| Conf             | irm Unlock       | Cancel                                                  |                                 |                     |               |                        |        |

| SBG ALERT                                                                                                    |
|----------------------------------------------------------------------------------------------------|
| Test was checked against <b>GBG Alert</b> . Data associated with Test's registration has not raised any additional GBG Alert<br>rules.<br>Hide unlocked alert rules |
| Alert rules raised previously for Test have been unlocked by an <b>administrator</b> , July 2023 at 3:09pm with following comments:                                 |
| Show details                                                                                                    |
| Rule A3 MULTIPLE INSTANCE OF ALERT RAISED - ALERT FIRST RAISED 18 JULY 2023 AT 3:09PM                                                                               |

## **AUDIT LOG**

From the detailed customer result page, administrators will also have access to view the audit log which will show details of various events that took place during the individual's verification journey. This will also be quite useful to help troubleshoot any errors and valuable for auditing if required.

The Audit log will also show additional information that is not available from the main customer result page such as the Document Verification Service a (DVS) attempts and unique reference numbers and outcomes provided by the DVS.

| Audit       | log                         |                                                                                                    |
|-------------|-----------------------------|----------------------------------------------------------------------------------------------------|
| <b>←</b> Ba | ack to verification details |                                                                                                    |
|             | -                           | = A CUSTOMER ACTION       P         = A CUSTOMER ACTION       P                                                                        |
|             | DATE                        | ACTION                                                                                                    |
| \$          | 23 Jan 2017, 15:50:31       | A web service request (setFields: tasnegodvs) for this customer was successful from IP address                                         |
| \$          | 23 Jan 2017, 15:50:31       | The customer's overall verification status moved to Verified                                                                           |
| 8           | 23 Jan 2017, 15:50:31       | The customer submitted correct details to the TAS Driver Licence check (DVS) source, resulting in a Verified status for this source    |
| \$          | 23 Jan 2017, 15:50:30       | A DVS request was made for TAS Driver Licence check (DVS) with a verification request number of CS1746596645419 and response code of Y |
|             | 23 Jan 2017, 15:50:30       | A web service registration (registerVerification) for this customer was successful from IP address                                     |
| \$          | 23 Jan 2017, 15:50:30       | The customer's overall verification status moved to In progress                                                                        |
|             |                             |                                                                                                    |

## REPORTING

The administration panel has various reporting functionality built-in to help assist you in analysing results at various levels such as overall outcome, data source performances and more.

## **Dashboard**

The Dashboard page displays statistics regarding your customers' progress towards verification. The statistics are based on the last action date for each individual, which is the last date that the individual or the administrator has performed an action on the individual's record. Using the last action date means that the statistics will change over time as your customers proceed towards verification.

To access the dashboard, simply point your cursor over the "REPORTING" sub menu and select "DASHBOARD".

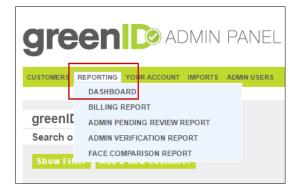

From here, you will be presented with the dashboard. You can also export the results to a CSV file format for further analysis.

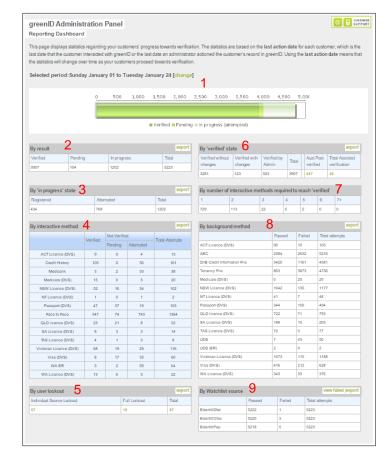

## **Changing Reporting Date Range**

You can adjust the reporting period by clicking on the "change" link next to the text representing the current date range selected.

| Selected period:Monday December 01 2014 to Tuesday December 15 2014 [change] |
|------------------------------------------------------------------------------|
|------------------------------------------------------------------------------|

Once the link is selected the screen will present a Start Date and End Date Selector. Select your desired date range and click "Change" to have the dashboard recalculate.

| Selected period:Monday Decer | nber 01 2014 to Tuesday | December 15 2015 |
|------------------------------|-------------------------|------------------|
| Start date:                  | 01/12/2014              |                  |
| End date:                    | 15/12/2015              |                  |
| Change Close                 |                         |                  |

### **Dashboard tables**

The following tables are represented on the dashboard. You may see different number of number of tables depending on the features of greenID you use.

#### 1. By Result

This table shows the overall performance of verification for the selected time period.

| By result |         |             |       |  |  |  |  |
|-----------|---------|-------------|-------|--|--|--|--|
| Verified  | Pending | In progress | Total |  |  |  |  |
| 1686      | 10      | 970         | 2715  |  |  |  |  |

The number of individuals whose last action was either *Verified, Pending Review, In Progress* during the reporting period.

Total: the total number of individuals whose last action was during the reporting period.

#### 2. By 'in progress' state

This looks in more detail at the individuals that are currently in the "In-Progress" state and includes all individuals whose last action date is during the reporting period:

| By 'in progress' state |       |  |  |  |  |  |
|------------------------|-------|--|--|--|--|--|
| Attempted              | Total |  |  |  |  |  |
| 330                    | 970   |  |  |  |  |  |
|                        |       |  |  |  |  |  |

**Registered:** Individuals who have registered but never attempted an interactive source. **Attempted:** Individuals who attempted to verify using at least one interactive source (at some point, not necessarily within the reporting period).

Total: This is the total number of individuals are in the 'in progress' state

3. By

|   | Α         | В                | С                | D           | E        |
|---|-----------|------------------|------------------|-------------|----------|
| 1 | User ID   | Date Created     | Last Action Date | State       | Postcode |
| 2 | 946JXqTI  | 03/02/2016 16:55 | 03/02/2016 16:55 | IN_PROGRESS | 3001     |
| 3 | bURDN0nP  | 05/02/2016 11:19 | 05/02/2016 11:19 | IN_PROGRESS | 2065     |
| 4 | U1Xt3a5u  | 05/02/2016 11:20 | 05/02/2016 11:20 | IN_PROGRESS | 4085     |
| 5 | 10epljTB  | 05/02/2016 15:54 | 05/02/2016 15:54 | IN_PROGRESS | 5003     |
| 6 | BdTBH8Fb  | 10/02/2016 04:26 | 10/02/2016 04:26 | IN_PROGRESS | 6000     |
| 7 | 1FVan9f0v | 15/02/2016 12:12 | 15/02/2016 12:12 | IN PROGRESS | 2142     |

**Export Example:** Below is a sample of the data available from the "export" link on the table

#### interactive method

This table shows the results of attempts against interactive data sources. A comprehensive listing of data sources can be found in the greenID Rules Guide. GreenID staff can send you a Rules Guide Document if required.

| By interactive method   |          |              |           |                |  |  |
|-------------------------|----------|--------------|-----------|----------------|--|--|
|                         | Verified | Not Verified | ł         | Total Attempts |  |  |
|                         | vernieu  | Pending      | Attempted | Iotal Allempis |  |  |
| ACT Licence (DVS)       | 142      | 0            | 12        | 154            |  |  |
| Medicare (DVS)          | 2755     | 0            | 1672      | 4427           |  |  |
| NSW Licence (DVS)       | 2168     | 0            | 394       | 2562           |  |  |
| NT Licence (DVS)        | 65       | 0            | 13        | 78             |  |  |
| Passport (DVS)          | 2081     | 0            | 325       | 2406           |  |  |
| QLD licence (DVS)       | 1478     | 0            | 160       | 1638           |  |  |
| SA Licence (DVS)        | 358      | 0            | 88        | 446            |  |  |
| TAS Licence (DVS)       | 138      | 0            | 13        | 151            |  |  |
| Victorian Licence (DVS) | 1527     | 0            | 252       | 1779           |  |  |
| Visa (DVS)              | 1437     | 0            | 550       | 1987           |  |  |
| WA Licence (DVS)        | 681      | 0            | 91        | 772            |  |  |

1<sup>st</sup> Column: Name of the Data Source being used. DVS data sources have "(DVS)" at the end of the data source name.

The number of individuals whose *last action date* is within the reporting period at the time the report was generated (regardless of when the source was attempted) can have the following status:

- Verified: a verified status for the data source.
- Not Verified Pending: the individual has made an alteration to their personal details to match the source. It has been put into a "pending review" status which requires an administrator to approve or reject
- Not Verified Attempted: The individual has provided information that did not match on the source.
- **Total Attempts:** The number individuals who have ever used the source where their last action date is within the reporting period.

#### 4. By user lockout

This table presents results of individuals who are locked out of verification due to too many failed attempts. The standard lock out rule (if enabled on your account) is defined as 3 failed attempts on a single data source (e.g. Licence) that results in an individual source lockout. A total of 5 failed attempts on any of the available data sources will trigger a full lockout.

This report shows the number of individuals whose *last action date is during the reporting period* but the lock out could have occurred outside the reporting period.

| By user lockout           |              | export |
|---------------------------|--------------|--------|
| Individual Source Lockout | Full Lockout | Total  |
| 5                         | 2            | 7      |

**Individual Source Lockout:** These individuals are not in the full locked out state but have at least one individual source locked out regardless of whether the source was locked out within the reporting period.

**Full Lockout:** The number of individuals who are in the full locked out state regardless of whether or not the individual was locked out within the reporting period.

**Total:** Total number of lock outs affecting individuals whose last action date is during the reporting period regardless of whether or not the lock out occurred within the reporting period.

Clicking on the value in the Individual Source Lockout field will take you to a new page showing a list of individuals and the data sources they are locked out from.

| greenID     | Reporting                                                                          |            |                                               |                           |                    |                           | CUSTOM<br>SUPPO                       |  |  |
|-------------|------------------------------------------------------------------------------------|------------|-----------------------------------------------|---------------------------|--------------------|---------------------------|---------------------------------------|--|--|
| Greenid_s   | reenid_simpleui_demo Self Verification Lock-Out Report - Individual source lockout |            |                                               |                           |                    |                           |                                       |  |  |
| Selected p  | Selected period: Sunday January 01 to Tuesday January 24 [change]                  |            |                                               |                           |                    |                           |                                       |  |  |
| Back to da  | shboard exp                                                                        | ort to pdf | export as Microsoft® Excel® export to         | csv                       |                    |                           |                                       |  |  |
| Lockout - 5 | applicants for t                                                                   | his period |                                               |                           |                    |                           |                                       |  |  |
| Appl Id     | Full Name                                                                          | DOB        | Full Address                                  | Date of Lockout           | Lockout<br>sources | Pending review<br>sources | Verified<br>sources                   |  |  |
| 15Px7sxKw   | John Citizen                                                                       | 25/12/1988 | 105 BRUNSWICK ST FORTITUDE VALLEY QLD<br>4006 | 05/01/2017 11:18:59<br>AM | qldrego            |                           |                                       |  |  |
| Xw3jxXLh    | edgar sotero<br>estor                                                              | 12/02/1980 | 4 NOOK CT THORNLANDS QLD 4164                 | 16/01/2017 06:46:50<br>PM | qldrego            |                           |                                       |  |  |
| VnwCCJZf    | Denden Mushi                                                                       | 18/03/1987 | 7 RACHELLE DR WANTIRNA VIC 3152               | 10/01/2017 05:16:12<br>PM | vicrego            |                           |                                       |  |  |
| uVS7WXWO    | toby ryan                                                                          | 02/04/1990 | 1 HESLOP CT HORSHAM VIC 3400                  | 13/01/2017 11:29:49<br>PM | passport           |                           | <ul><li>vicrego</li><li>aec</li></ul> |  |  |
| Ua5PtRlq    | ху                                                                                 | 01/01/2009 | 105 BRUNSWICK ST FORTITUDE VALLEY OLD<br>4006 | 04/01/2017 03:52:30<br>PM | qldrego passport   |                           |                                       |  |  |
|             |                                                                                    |            |                                               |                           |                    |                           |                                       |  |  |
|             | shboard exp                                                                        | ort to pdf | export as Microsoft® Excel® export to         | CSV                       |                    |                           |                                       |  |  |

You can export these results to PDF / XLS or CSV file formats. Clicking on either the "App Id" will take you directly to the page where you can assist the individual complete their verification or clicking on the name of the individual will take you directly into the detailed customer result page.

#### 5. By 'verified' state

This table breaks down the number of individuals who have been verified into various classes.

| By 'verified' state                                                                                      |     |    |      |    |    |  |  |  |  |
|----------------------------------------------------------------------------------------------------|-----|----|------|----|----|--|--|--|--|
| Verified without Verified with Verified by Total Aust Post Total Assisted verified verified verification |     |    |      |    |    |  |  |  |  |
| 1423                                                                                                    | 201 | 62 | 1686 | 63 | 11 |  |  |  |  |

The following lists the 'states' whose *last action date* is within the reporting period.

• Verified without changes: Individuals who made no changes to their registration data when they were verified against interactive data sources.

- Verified with changes: Individuals who made minor changes to their registration data when they were verified against interactive data sources. See our Rules Guide for information on Controlled Changes and the "verified with changes" state.
- Verified by Admin: Individuals who were verified by back office staff using the greenID admin panel.
- **Total:** is the total number of individuals who are in any of the above verification states and whose last action date is within the reporting period.
- Aust Post verified: This is the number of individuals who are in any of the above verification states whose verification was achieved via an Australia Post over the counter interview. Clicking on the value will take you to a new page showing a list of individuals who completed the Aust Post verification. You can export these results to PDF / XLS or CSV file formats.

Clicking on either the "App Id" will take you directly to the page where you can assist the individual to complete their verification or clicking on the name of the individual will take you directly into the detailed customer result page.

| greenID    | Reporting                  |               |                                    |                   |                                                                                                |
|------------|----------------------------|---------------|------------------------------------|-------------------|------------------------------------------------------------------------------------------------|
| Betchoice  | Aust Post Verificati       | on Complet    | e Report                           |                   |                                                                                                |
| Selected   | period:Sunday Janua        | ary 01 to Tue | esday January 24 [change]          |                   |                                                                                                |
| Back to d  | ashboard export to p       | df export a   | as Microsoft® Excel® export to csv |                   |                                                                                                |
| Face to Fa | ce - 5 verifications are o | complete      |                                    |                   |                                                                                                |
| Appl Id    | Full Name                  | DOB           | Full Address                       | Date verified     | Evidence Provided                                                                              |
| 106975577  | Reza Akbarzadeh Sohi       |               |                                    | 11 Jan 2017 01:00 | Customers Address     Australian Driver's Licence/Permit     A Utility Bill                    |
| 107692405  | Steve Broomfield           |               |                                    | 04 Jan 2017 01:00 | Customers Address     Full Birth Certificate or Birth Card (Not an Extract)     NSW Photo Card |
| 107215720  | graham charles             |               |                                    | 14 Dec 2016 01:00 | Customers Address     Australian Driver's Licence/Permit     Centrelink Card                   |
| 105906377  | Andre Dahms                |               |                                    | 18 Jan 2017 11:33 | Customers Address     International Passport     Tax Assessment Notice                         |
| 107718974  | James Hickman              |               |                                    | 17 Jan 2017 01:00 | Customers Address     Australian Passport     Australian Driver's Licence/Permit               |
| Back to d  | ashboard export to p       | df export a   | as Microsoft® Excel® export to csv |                   |                                                                                                |

• **Total Assisted verification:** Is the number of individuals who are in any of the above verification states where at least one *interactive data source* was passed by a back office staff member using the greenID admin panel. Please note that document uploads by back office staff members also count towards this total.

Clicking on the value will take you to a new page showing a list of individuals who were assisted with their verification. You can export these results to PDF / XLS or CSV file formats. Clicking on either the "App Id" will take you directly to the page where you can assist the individual to complete their verification or clicking on the name of the individual will take you directly into the detailed customer result page.

| Betchoic<br>Selected | D Reporting<br>e Assisted 2nd Level<br>period: Sunday Janu<br>lashboard export to | ary 01 to | ion Report<br>Tuesday January 24 [change]<br>ort as Microsoft® Excel® export 1 | o csv                     |                                                                                                    | C CUSTOM<br>Suppor                                                                                                    |
|----------------------|-----------------------------------------------------------------------------------|-----------|--------------------------------------------------------------------------------|---------------------------|----------------------------------------------------------------------------------------------------|----------------------------------------------------------------------------------------------------|
| Assisted -           | - 27 assisted verification                                                        | ns during | this period                                                                    |                           |                                                                                                    |                                                                                                    |
| Appl Id              | Full Name                                                                         | DOB       | Full Address                                                                   | Date verified             | Verified sources                                                                                                    | Other sources                                                                                                    |
| 107796673            | jonathan adrian                                                                   |           |                                                                                | 10/01/2017 11:19:01<br>AM | DnbDataBaseBean                                                                                                    | GDCAsicPersonNameDBBean     AECDatabaseBean     GDCTenancyBean     WhitePagesDataBaseBean     PublicNumberDatabaseBean     ACDDatabaseBean |
| 104037730            | Eugen Bujor                                                                       |           |                                                                                | 05/01/2017 12:37:31<br>PM | <ul> <li>vicrego</li> <li>UDSERDatabaseBean</li> <li>PublicNumberDatabaseBean</li> <li>AECDatabaseBean</li> <li>WhitePagesDataBaseBean</li> </ul> | GDCTenancyBean     DnbDataBaseBean     GDCAsicPersonNameDBBean                                                                             |
| 107723561            | JORDANE COURGEON                                                                  |           |                                                                                | 04/01/2017 03:18:40<br>PM | • visa                                                                                                    | Wp     passport     nswregodvs     GDCAsicPersonNameDBBean     GDCTenancyBean     WhitePagesDataBaseBean     AcDDatabaseBean               |

#### 6. By number of interactive methods required to reach 'verified'

This table shows the number of interactive data sources that were used by individuals during verification who are in a verified state and whose last action date is within the reporting period.

| By number of interactive methods required to reach 'verified' |     |    |    |   |   |    |  |
|---------------------------------------------------------------|-----|----|----|---|---|----|--|
| 1                                                             | 2   | 3  | 4  | 5 | 6 | 7+ |  |
| 163                                                           | 111 | 82 | 22 | 4 | 0 | 0  |  |

#### 7. By background method

This table shows the usage and pass rates of enabled background data sources.

|                             | - ·    |        |                |  |
|-----------------------------|--------|--------|----------------|--|
|                             | Passed | Failed | Total attempts |  |
| ACD                         | 169    | 270    | 439            |  |
| AEC                         | 238    | 390    | 628            |  |
| DnB Credit Information File | 336    | 103    | 439            |  |
| ASIC Person Name DB         | 34     | 374    | 408            |  |
| PND                         | 49     | 386    | 435            |  |
| VIC EC                      | 36     | 47     | 83             |  |
| WA EC                       | 1      | 6      | 7              |  |
| White Pages                 | 40     | 399    | 439            |  |

1<sup>st</sup> Column: The first column is the Name of the Data Source being used.

Where the individual's *last action date* is within the reporting period (regardless of when the source was attempted) the following states apply:

- **Passed:** The number of individuals who passed the given data source (resulting in a VERIFIED, status) through use of the data source
- Failed: the number of individuals who failed the given data source
- Total Attempts: Total number of attempts against the data source by individuals.

## 8. By Watchlist source

This table shows matches against watchlist.

| By Premium Watchlist source                      |                   |                     |                              |                | view report  export |  |
|--------------------------------------------------|-------------------|---------------------|------------------------------|----------------|---------------------|--|
|                                                  | Pending<br>Review | Accurate<br>Matches | False<br>Positive<br>Matches | Not<br>Matched | Total<br>Attempts   |  |
| Sanctions                                        | 11                | 0                   | 0                            | 10             | 21                  |  |
| Politically Exposed<br>Person (PEP)              | 5                 | 0                   | 0                            | 16             | 21                  |  |
| Extended Politically<br>Exposed Person<br>(EPEP) | 6                 | 0                   | 0                            | 15             | 21                  |  |

1<sup>st</sup> Column: The first column is the name of the watchlist being used.

The number of individuals whose *last action date* was within the reporting period regardless of when they were checked against the watchlist:

- Not Matched: The number of individuals who were not found on the watchlist
- **Pending Review:** The number of individuals who were found on the watchlist and require review by an administrator
- Accurate Matches: The number of individuals who marked as 'Accurate Match' by an administrator.
- **False Positives:** The number of individuals who marked as 'False Positive' by an administrator.
- Total Attempts: This is the total number of individuals checked against the watchlist.

Clicking on the "view failed" will take you to a new page showing a list of individuals whose names were found on relevant watch lists.

From here you can export the results to PDF / XLS or CSV file formats. Clicking on either the "App Id" will take you directly to the page where you can assist the individual complete their verification or clicking on the name of the individual will take you directly into the detailed customer result page.

• **Export Example:** Here is a sample of the data in CSV format that is available from the export link.

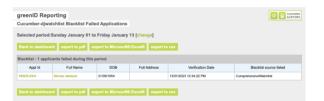

Total attempts

view failed |export

| Verification | Name Postcode  | Date of Birth Date Createc Verification (Verificat | tion (Watchlist Ty Watchlist St: Overall Watc La | ist Action E Admin Revie Admin Comments |
|--------------|----------------|----------------------------------------------------|--------------------------------------------------|-----------------------------------------|
| 1DL0FsOlh    | [name deleted] | 15:01.8 passed                                     | Politically Ex Not Found O Not Found O           | 15:01.8                                 |
| 1DL0FsOlh    | [name deleted] | 15:01.8 passed                                     | Comprehens Not Found O Not Found O               | 15:01.8                                 |
| 1DL0FsOlh    | [name deleted] | 15:01.8 passed                                     | Extended Pol Not Found O Not Found O             | 15:01.8                                 |
| tg2ErjHN     | [name deleted] | 16:25.9 failed                                     | Politically Ex Pending Revi Match Revie          | 16:25.9                                 |
| tg2ErjHN     | [name deleted] | 16:25.9 failed                                     | Comprehens Not Found O Match Revie               | 16:25.9                                 |
| tg2ErjHN     | [name deleted] | 16:25.9 failed                                     | Extended Pol Pending Revi Match Revie            | 16:25.9                                 |
| kjHkPUmN     | [name deleted] | 54:56.6 passed                                     | Politically Ex Not Found O Not Found O           | 54:56.6                                 |
| kjHkPUmN     | [name deleted] | 54:56.6 passed                                     | Comprehens Not Found O Not Found O               | 54:56.6                                 |
| kjHkPUmN     | [name deleted] | 54:56.6 passed                                     | Extended Pol Not Found O Not Found O             | 54:56.6                                 |
| QpTkr079     | [name deleted] | 06:58.3 failed                                     | Politically Ex Not Found O Match Revie           | 06:58.3                                 |
| QpTkr079     | [name deleted] | 06:58.3 failed                                     | Comprehens Pending Revi Match Revie              | 06:58.3                                 |
| QpTkr079     | [name deleted] | 06:58.3 failed                                     | Extended Pol Not Found O Match Revie             | 06:58.3                                 |

## **Billing Report:**

The billing report is only available to users with the role of 'Super Admin' and it displays the number of registrations per month along with the number of records that were verified within that period. If you have any DVS data sources enabled, an additional column will display the number of DVS data source attempts. The billing report is found under the REPORTING menu, then BILLING REPORT.

| gre       | en                          | <b>D</b> A[   | DMIN    | PANEL       | -      |  |  |
|-----------|-----------------------------|---------------|---------|-------------|--------|--|--|
| CUSTOMERS | REPORTING                   | YOUR ACCOUNT  | IMPORTS | ADMIN USERS | TESTIN |  |  |
|           | DASHBOARD                   |               |         |             |        |  |  |
|           | BILLING R                   | EPORT         |         |             |        |  |  |
| greenl    | ADMIN PENDING REVIEW REPORT |               |         |             |        |  |  |
| Search o  | ADMIN VERIFICATION REPORT   |               |         |             |        |  |  |
| Show Fil  |                             | IPARISON REPO | RT      |             |        |  |  |

Once the results are displayed, you can also export the details into an excel file.

| Reporting<br>Billing Report | t                 |                                         |                           |                          |
|-----------------------------|-------------------|-----------------------------------------|---------------------------|--------------------------|
| This page di                | splays the number | of chargeable customers for each month. |                           |                          |
| 🔿 Export r                  | eport             |                                         |                           |                          |
| YEAR                        | MONTH             | NUMBER OF REGISTRATIONS 🕜               | NUMBER OF VERIFICATIONS 🔞 | NUMBER OF DVS ATTEMPTS 🕜 |
| 2017                        | January           | 4896                                    | 3747                      | 5376                     |
| 2016                        | December          | 3972                                    | 2922                      | 4248                     |
|                             | November          | 5313                                    | 4073                      | 5429                     |
|                             | October           | 4191                                    | 3111                      | 4396                     |
|                             | September         | 3864                                    | 2864                      | 3830                     |
|                             | August            | 4788                                    | 3644                      | 4984                     |

#### **Admin Pending Review Report:**

The Admin Pending Review Report provides a list of individuals who were in the 'Pending Review' state and shows which administrator actioned their verification and what actions were taken.

This report is found under the REPORTING menu, then ADMIN PENDING REVIEW REPORT.

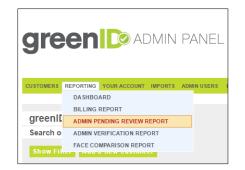

You will be prompted to define a date period to generate a report. Clicking on the "Export Button" will then generate an excel file which will be downloaded to your computer.

| Reporting                                                         |                                      |
|-------------------------------------------------------------------|--------------------------------------|
| 'Pending Review' Audit Repor                                      | t                                    |
|                                                                   |                                      |
| This report provides a list of custo<br>were taken.<br>Start date | mers who were in the 'Pending Review |
| End date                                                          | 31/12/2014                           |
|                                                                   | Export report                        |

#### **Face comparison Report**

Customers using selfie capture also have access to a 'Face Comparison Report which is useful to review and understand face match results over a period of time.

| Ι.  |           |           |                 |         |             |         |                 |
|-----|-----------|-----------|-----------------|---------|-------------|---------|-----------------|
|     | CUSTOMERS | REPORTING | YOUR ACCOUNT    | IMPORTS | ADMIN USERS | TESTING | SYSTEM STATUS 🛃 |
| l ' |           | DASHBO    | ARD             |         |             |         |                 |
|     |           | BILLING   | REPORT          |         |             |         |                 |
|     | greenl[   | ADMIN P   | ENDING REVIEW   | REPORT  |             |         |                 |
| Ľ   | Search o  | ADMIN V   | ERIFICATION REP | ORT     |             |         |                 |
|     | Show Fil  | FACE CO   | MPARISON REPO   | RT      |             |         |                 |

The report includes two sets of data:

- **Comparisons by initial result: This** report shows the initial match result for face match. It helps you see how many comparisons fell into each threshold category for the selected time period.

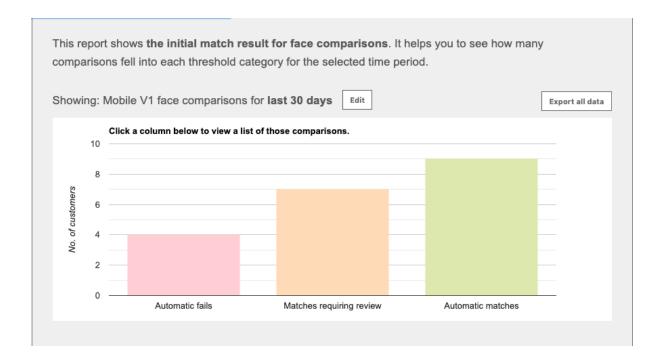

**Manually reviewed comparisons:** This report shows face matches that were manually reviewed by an administrator and either accepted or rejected. It helps you decide if your automatic match score threshold values are set correctly.

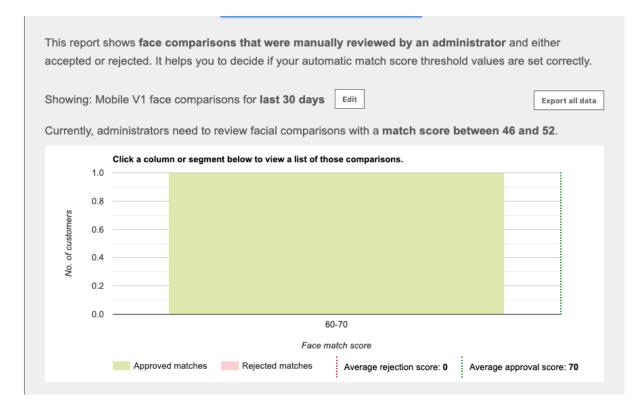

Clicking on the individual column will open a list of transactions associated with that result. The reports can also be exported via the export option.

## **IMPORTS – BATCH PROCESSING**

Administrators also have the option to process a small batch file (up to 500 records) where you can upload a file containing the individuals Name and Address and DoB information to be checked against background data sources only which excludes any government ID documents such as Licences and passports etc.

You can start the batch process by clicking into the IMPORTS menu, followed by IMPORT FILE.

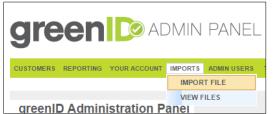

**Green** or admin panel

greenID Administration Panel

Upload Customer File

OME CUSTOMERS REPORTING YOUR ACCOUNT IMPORTS ADMINUSERS TEST

Customer File Choose File No file chosen

Next step is to upload the file. We have 2 batch formats that can be uploaded and they can be downloaded from here:

Address 1 Template format:

#### Split Address Template format:

https://vixverify.atlassian.net/wiki/

It's important that the template column headers are not modified as greenID has been programmed to look for these column names and process the file accordingly.

### Template: greenID\_import\_template

This template is to be used if you have a data base where the address details are stored in an Address 1 format.

All columns to be completed with the exception of the email address (optional).

**ME\_ID** – This column contains the unique reference number.

Address\_1 - Must be in the format of: Unit number (optional) + streetnumber + streetname + street type

**DOB** – must be in the format of dd/mm/yyyy **Country** – Must be either Australia or New Zealand

|   | Α     | В          | С           | D         | E          | F                   | G                       | н         | 1.1   | J        | K         |
|---|-------|------------|-------------|-----------|------------|---------------------|-------------------------|-----------|-------|----------|-----------|
|   | ME_ID | First_Name | Middle_Name | Last_Name | DOB        | Email               | Address_1               | Suburb    | State | Postcode | Country   |
| 2 | 10001 | John       | Henry       | Smith     | 07/08/1975 | john.smith@mail.com | Unit 1 / 12 Kings Place | Melbourne | VIC   | 3000     | Australia |
| 3 | 10002 | Jim        | Jack        | Smith     | 07/08/1975 | jim.smith@mail.com  | 1 Kings Place           | Melbourne | VIC   | 3000     | Australia |
| Ļ | 10003 | Jane       | Jane        | Smith     | 07/08/1975 | jane.smith@mail.com | 1 Kings Place           | Melbourne | VIC   | 3000     | Australia |
| 5 |       |            |             |           |            |                     |                         |           |       |          |           |

### Template: greenID\_import\_template\_split\_address

This template is to be used if you have a data base where the address details are split and in granular form.

All columns to be completed with the exception of the email address (optional).

**ME\_ID** – This column contains the unique reference number. **DOB** – must be in the format of dd/mm/yyyy **Country** – Must be either Australia (AU) or New Zealand (NZ) **Split\_Address** – this must always have be TRUE – this way greenID knows that this file is a split address format and the file will be processed accordingly.

|   | Α     | В          | С           | D         | E          | F                   | G           | н             | 1           | J           | К         | L     | м        | N       | 0             |
|---|-------|------------|-------------|-----------|------------|---------------------|-------------|---------------|-------------|-------------|-----------|-------|----------|---------|---------------|
| 1 | ME_ID | First_Name | Middle_Name | Last_Name | DOB        | Email               | Flat_Number | Street_Number | Street_Name | Street_Type | Suburb    | State | Postcode | Country | Split_Address |
| 2 | 10001 | John       | Henry       | Smith     | 07/08/1975 | john.smith@mail.com | U9          | 36            | King        | St          | Sydney    | NSW   | 2000     | AU      | TRUE          |
| 3 | 10002 | Jim        | Jack        | Smith     | 07/08/1975 | jim.smith@mail.com  | 3           | 21            | Smith       | Drive       | Arundel   | QLD   | 4214     | AU      | TRUE          |
| 4 | 10003 | Jane       | Jane        | Smith     | 07/08/1975 | jane.smith@mail.com |             | 5             | Queen       | Street      | Melbourne | VIC   | 3000     | AU      | TRUE          |
| 5 |       |            |             |           |            |                     |             |               |             |             |           |       |          |         |               |
| 6 |       |            |             |           |            |                     |             |               |             |             |           |       |          |         |               |

Once the file is completed and ready to upload, please ensure that the file has a unique file name. If you upload a file with a similar name as a previous file, greenID will show an alert to advise that a file with that name has already been imported e.g., below:

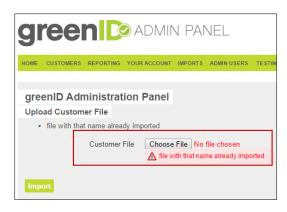

Once you have selected the right file, click on the Import button.

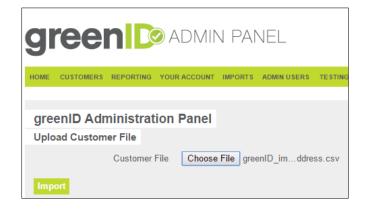

If the file has been imported correctly, you should see the number of records imported. If you see a zero (0), that means that there was an error with your file and you should open and check to see if the format is correct and all columns are completed.

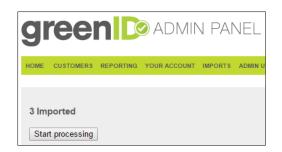

Once you are ready, click on "Start processing' button to begin the batch process. Depending on the number of records, this may take some time.

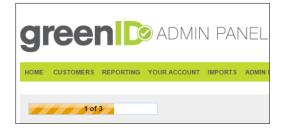

Once greenID has finished processing the file, you will see a completed message and also links to two options:

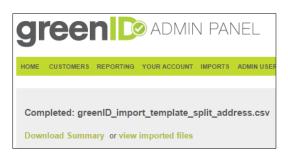

**Download Summary** – clicking on this will open a summary page that requires further development work from our team and should be ignored for now.

**View imported files** – will display a page that shows all files uploaded to greenID and a summary showing how many were verified in accordance with the overall verification rule.

| greenID Administration Par                | nel             |          |           |            |          |            |
|-------------------------------------------|-----------------|----------|-----------|------------|----------|------------|
| Uploaded files                            |                 |          |           |            |          |            |
| FILE SUMMARY                              | IMPORTED        | PASSED   | FAILED    | EXISTING   | ERRORS   | UC VERIIED |
| greenID_import_template_split_address.csv | 24 Jan 17 15:32 | 0 passed | 3 failed  | 0 existing | 0 errors | 0 verifed  |
| greenID_import_template18052016b.csv      | 18 May 16 14:23 | 0 passed | 8 failed  | 0 existing | 0 errors | 0 verifed  |
| greenID_import_template18052016a.csv      | 18 May 16 14:21 | 0 passed | 0 failed  | 0 existing | 8 errors | 0 verifed  |
| GC Batch 09032016.csv                     | 09 Mar 16 09:47 | 0 passed | 26 failed | 0 existing | 0 errors | 0 verifed  |

To export a report of the batch showing each record and what they matched on, you will need to go back to the main home screen and click on Show Filter and set the date period to the day you performed the back. Once the results are populated you can then export the results to excel or CSV file format.

## **USER MANAGEMENT**

"Super Admin" users will have access to the ADMIN USERS menu where they can administer users who can access the greenID admin panel.

Tasks such as creating and disabling a user and changing passwords and roles are possible.

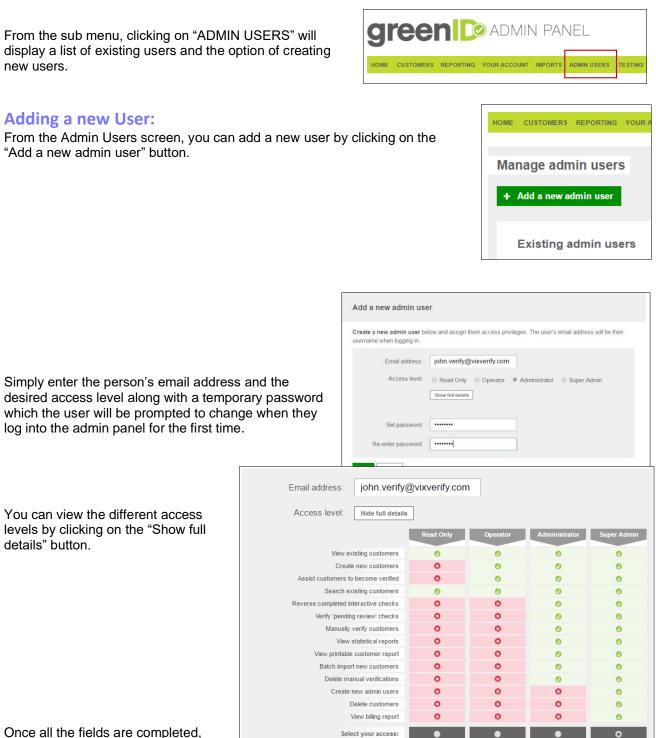

press the save button and you will

see a prompt box confirming that a new user has been created.

| Admin user has been created                                                         |
|-------------------------------------------------------------------------------------|
| You have successfully created a new admin user john.verify@vixverify.com .<br>Close |

### **Disabling an existing user:**

You can disable a user by revoking access. Simply click on the email address (user) you wish to disable and then click on "Revoke access" button.

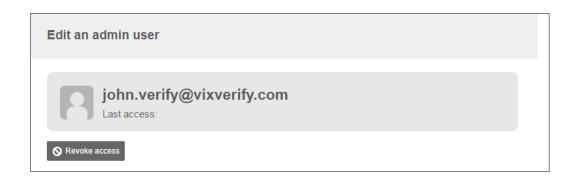

Then confirm your action again by clicking on the "Revoke Access' button. Revoking an administrator's access means they will no longer be able to log in. History of the transactions they have performed will remain in the system.

| Are you sure you want to revoke access?                                                                                                    |
|----------------------------------------------------------------------------------------------------|
| You are about to revoke access to the system for john.verify@vixverify.com .                                                                                       |
| Revoking an administrator's access means they will <b>no longer be able to log in</b> . History of the transactions they have performed will remain in the system. |
| Revoke Access Cancel                                                                                                    |

## **TESTING**

We provide our customers with access the greenID admin panel in both a Production and a TEST environment. The admin panel in the Test Environment will have an additional menu named TESTING which allows you to set the account mode to STUBS ENABLED / DISABLED.

| green Test environment | STUBS MODE ENABLED | CHANGE THIS | MORE INFO |
|------------------------|--------------------|-------------|-----------|
|                        |                    |             |           |

You can also click on the "CHANGE THIS" button which will take you to the TESTING page where you can change the STUBS mode.

With STUBS disabled, you can perform testing using real data. You will also see an orange banner on the top of the admin panel screen and the STUBS mode will also be visible there.

With STUBS enabled, you can use some variables to simulate different data source outcomes which in turn can affect the overall verification result. This is quite useful for the development team to test their implementation and workflows based on various scenarios and outcomes.

| Manage testing                                                                                                    | CUSTOMER<br>SUPPORT |
|----------------------------------------------------------------------------------------------------|---------------------|
| Stubs mode is disabled. Currently testing with real data.                                                                                        | tubs mode           |
| On this page you can manage how you test greenID:                                                                                                |                     |
| Enable stubs mode if you wish to test different verification outcomes without requiring real data and using the actual third-party data sources. | without             |
| Disable stubs mode if you wish to test the actual third-party data sources using real data.                                                      |                     |
| Performing both kinds of testing is important before you launch greenID to your customers.           Tell me more                                |                     |

If you would like to know more about STUBS testing, you can click on the "MORE INFO" button which will take you to our technical wiki page:

https://vixverify.atlassian.net/wiki/display/GREEN/Data+Testing

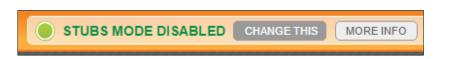

## **RULES GUIDE**

If a standard greenID rule set has been configured on the account, you can access a detailed PDF copy of the greenID configuration which will show the overall verification that is enabled and the background and interactive data sources that are enabled on the account.

From the top menu bar, click on the "RULES GUIDE" option.

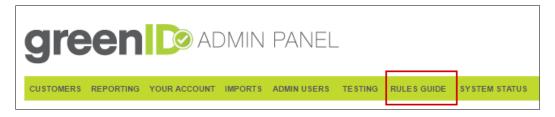

You will then be prompted to download a PDF copy of the rules guide as seen below:

| <b>greenI</b> ₯ cu                     | STOMER  | RULES | GUIDE                     |        |                          |                                              | Ru               | leset for: gi          | reenid_simp            | oleui_demo |
|----------------------------------------|---------|-------|---------------------------|--------|--------------------------|----------------------------------------------|------------------|------------------------|------------------------|------------|
| Rule Set                               |         |       | MINIMUM TOT<br>MATCHES    | AL     | ADDRESS                  | DOB                                          |                  | RST NAME<br>AST NAME   | GOV                    | T ID       |
| MINIMUM MATCHING<br>REQUIREMENTS TABLE |         |       | 2                         |        | 1                        | 1                                            |                  | 1                      | 1                      | I I        |
| INTERACTIVE SOURCES                    |         |       |                           |        | BACKGROU                 | ND SOURCES                                   |                  |                        |                        |            |
| SOURCES                                | ADDRESS | DOB   | FIRST NAME &<br>LAST NAME | GOVTID | SOURCES                  |                                              | ADDRESS          | DOB                    | FIRST NAME & LAST NAME | GOVTID     |
| Australian Passport                    |         | 0     | 0                         | 0      | Australian Ele           | ctoral Roll                                  | 0                |                        | 0                      |            |
| Employment Visa                        |         | 0     |                           | 0      | Sensis White             | Pages                                        | 0                |                        | SOMETIMES              |            |
| ACT Driver's Licence                   |         | 0     | 0                         | 0      | Australian Ter           | nancy File                                   |                  |                        |                        |            |
| NSW Driver's Licence                   |         |       |                           | 0      | ASIC Persona             | I Name Search                                |                  | <b>Ø</b>               | 0                      |            |
| QLD Driver's Licence                   |         | 0     | 0                         | 0      | FCS Public N             | umber Directory                              | 0                |                        | SOMETIMES              |            |
| SA Driver's Licence                    |         | 0     |                           | 0      | Australian Cla           | ims Database                                 | 0                |                        | 0                      |            |
| VIC Driver's Licence                   | 0       | 0     |                           | 0      |                          |                                              |                  |                        |                        |            |
| WA Driver's Licence                    |         | 0     |                           | 0      | MANUAL OP                | TIONS                                        |                  |                        |                        |            |
| Sensis White Pages                     | 0       |       | SOMETIMES                 |        |                          | TUPLOAD                                      |                  |                        |                        |            |
| Australian Electoral Roll              | 0       |       |                           |        | Document upl<br>follows: | oads substitute for                          | one or both of t | he required 2 r        | ninimum source         | matches as |
| VIC Electoral Roll                     | 0       |       | 0                         |        |                          | irce + any 1 docur                           |                  | pending revie          | ow' OR                 |            |
| WA Electoral Roll                      | 0       | 0     | 0                         |        |                          | ent uploads = 'per<br>, DOB, full name a     |                  | ID requiremen          | ts are ignored.        |            |
| Medibank Private Health                |         | 0     | Ø                         |        | AUSTRALI                 |                                              | a gerennen       | and the quine interior |                        |            |
| niou ai ice                            |         |       |                           |        | A verified Aus           | tralia Post form will<br>on data presented a |                  |                        | r 'pending review      | / overall, |
|                                        |         |       |                           |        | LOCKOUT                  |                                              |                  |                        |                        |            |
|                                        |         |       |                           |        |                          | 3 L E D : customer                           | s will be locked | out of verificat       | ion after too man      | y attempts |

## **SYSTEM STATUS**

The System Status is a page which will display all your configured data sources and their current status as well as any upcoming scheduled outages.

| stem status                                                                                       |                                                                                                    |                                                             |
|---------------------------------------------------------------------------------------------------|----------------------------------------------------------------------------------------------------|-------------------------------------------------------------|
| urrent system status (Click an item to ju                                                         | imp to the specifics below)                                                                                                    |                                                             |
| ID SOURCES<br>2 sources unavailable                                                               | WATCHLISTS<br>Al watchists are available                                                                                               | SCHEDULED DOWNTIME<br>2 sources have scheduled downtime     |
| source status                                                                                     |                                                                                                    |                                                             |
| a fallowing above the status of each ID a                                                         | sures surrently enabled on your account                                                                                                |                                                             |
| e following shows the status of each ID so<br>ID SOURCE                                           | ource currently enabled on your account.                                                                                               | LAST SUCCESSFUL VERIFICATION                                |
|                                                                                                   |                                                                                                    | LAST SUCCESSFUL VERIFICATION<br>20 January 2017, 4:03PM EST |
| ID SOURCE                                                                                         | STATUS                                                                                                    |                                                             |
| ID SOURCE<br>Australian Passport                                                                  | STATUS<br>Unavailable (This data source is currently not available.)                                                                   |                                                             |
| Australian Passport     Medibank Private Health Insurance                                         | STATUS<br>Unavailable (This data source is currently not available.)<br>Unavailable (This Data source is currently not available.)     | 20 January 2017, 4:03PM EST                                 |
| ID SOURCE  Australian Passport  Medibank Private Health Insurance ACT (Canberra) driver's licence | STATUS Unavailable (This data source is currently not available.) Unavailable (This Data source is currently not available.) Available | 20 January 2017, 4:03PM EST<br>20 January 2017, 9:10AM EST  |

Any data sources that are currently not available will have a red circle beside their name and a short status message describing any reasons for the outage.

Any upcoming schedules will have an orange circle and will be displayed on the bottom of the page with the relevant time frames and reasons for the scheduled outage.

| he following ID sources have upcoming scheduled downtime. |                                    |                                |                                 |                                                                                                    |  |  |  |  |  |
|-----------------------------------------------------------|------------------------------------|--------------------------------|---------------------------------|----------------------------------------------------------------------------------------------------|--|--|--|--|--|
|                                                           | ID SOURCE                          | FROM                           | то                              | REASON                                                                                                    |  |  |  |  |  |
|                                                           | ACT (Canberra)<br>driver's licence | 25 January 2017,<br>9:00AM EST | 25 January 2017,<br>10:00AM EST | A scheduled maintenance will take place and ACT Licence check will not b<br>available during this period. |  |  |  |  |  |
|                                                           | Australian Passport                | 24 January 2017,<br>3:00PM EST | 24 January 2017,<br>4:00PM EST  | This data source is currently not available.                                                              |  |  |  |  |  |

Data sources that are online and available will have a green circle beside their name.

Last Successful Verification column is also useful to show when the data source last resulted in a VERIFIED outcome and this is system wide – this can be used to determine if the data source is actually online especially if the last verification was days or weeks ago as this will be uncommon.

## **COMMON QUESTIONS**

### When I try to access the Admin Panel, my browser reports page not found?

Please ensure that you have internet connectivity and that the URL for the Admin Panel is allowed access through your organisation's firewall. Try using a different browser and if the issue persists, please contact support (greenid.support@gbgplc.com)

### How do I look up/search for previous customer records?

When you initially log into the admin panel, you will be presented with the customer search facility screen. Otherwise you can select the "Customer" sub menu and then select "View All Customers". To quickly display a list of all previous transactions, select the "Search" button on the bottom left.

### How do I search for a particular record?

You can search on a particular customer record within the Admin Panel using the person's First name and / or Last name and / or Email Address and / or Reference Number.

Select the "Customers" sub menu and then select "View All Customers" - you can then enter the relevant information into the available fields and select the "Search" button.

# I cannot find a particular customer record however I know they have been registered with greenID?

One reason why a record does not appear in your search results even though you are certain that they have been registered with greenID could be due to the record marked as "Hidden" by another Admin user. In this case, please ensure that the check box labelled "Include hidden customers:" is ticked and re-run your search query.

Another reason why a record may not appear in the search results could be due to the record being deleted. Please contact support to investigate this for you (greenid.support@gbgplc.com)

### Can I search for records in a set period or by outcome?

We have various search functions to help assist you with reviewing previous transactions. From the Customer search screen, selecting the "Show Filter" button will reveal separate set of search functions.

- 1. You can filter your search by status, i.e. "Everybody" or by "Verified" and more.
- 2. Filter your search by Date Created / Date Verified or By Last Action Date
- 3. Sort your search results by Surname / Date Created / Date Verified or by Last Action Date
- 4. Sort by order i.e. Ascending or Descending
- 5. Define a set period, e.g.: from the start of the last month to today.

### Can I export my search results?

After you have performed a search on previous transactions, you will see two buttons appear on the bottom left hand corner showing, "export as Microsoft Excel" and also a "export as csv" options.

Selecting either option will output the results to the desired file type. Depending on the number of records, this may take some time.

### Can I export a PDF copy of the results of a particular record?

Within the Admin Panel, if you view a particular customers verification details, you should see a "Download PDF report" button. Selecting this will export a PDF copy of the customer's verification outcome.

If this button is missing, please contact support (customer.support@gbgplc.com)

### I don't see an export option after performing a search on previous transactions

The export options may be missing after you perform a search due to the following reasons:

- 1. The number of records returned exceeds the allowed limit. Try filtering your search criteria or report period so the returned number of records is less than 5000
- 2. The export functionality has not been enabled on your account. Please contact support to investigate.

### How long do you keep the records/results?

Information of registration and results details are stored indefinitely within our systems located securely in a datacentre unless advised otherwise by our customers.

### Can we purge / delete data after a set period?

greenID can be configured to purge data at a set interval if this is a business requirement. Please contact support to organise this (customer.support@gbgplc.com)

### What do the various icons mean?

Source is Verified or customer is Verified overall

- Source is Pending Review or customer is Pending Review overall
- Source is Locked Out or customer is Locked Out overall
- Source can no longer contribute towards verification
- Source is currently unavailable
- Customer's attempt at this source failed (and it cannot be reattempted)

# What is the blue exclamation mark beside the data source found when looking to a particular customer's verification outcome?

This symbol represents an error has occurred with the data source in question when the verification check took place. The source could have been experiencing an outage or a timeout occurred at the time of the check. If you notice this error appearing regularly, please contact support and include any customer reference numbers to help assist us with our investigation. Please remember not to include any customer identifiers such as DoB or Government ID document details as we can search for the records based on the reference number you provide us with.

# How can a customer be verified using a different first name than the one they initially registered with?

Sometimes individuals register with an abbreviated name (e.g. "Mike") but need to type the full version of their name in order to get a match on a data source (e.g. "Michael"). This module is accessed during the interactive session and is a part of the controlled changes module which can be turned on or off. This allows abbreviated to match as 'Verified with Changes'.

If you believe this module should not be enabled, please contact support (customer.support@gbgplc.com)

#### What rule is configured on the account?

If a standard rule is configured to the account, there should be a sub menu named "RULES GUIDE" within the Admin Panel. Selecting this will export a PDF showing the enabled rule along with the data sources enabled and more. See page 32 for more information.

If this sub menu is missing from your admin panel, it could mean that there is a custom rule enabled on the account. In this case, please contact support (<u>customer.support@gbgplc.com</u>)

### Which data sources are enabled on the account?

If a standard rule is configured to the account, there should be a sub menu named "RULES GUIDE" within the Admin Panel. Selecting this will export a PDF showing the enabled rule along with the data sources enabled and more. See page 32 for more information.

If this sub menu is missing from your admin panel, it could mean that there is a custom rule enabled on the account. In this case, please contact support (<u>customer.support@gbgplc.com</u>)